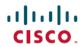

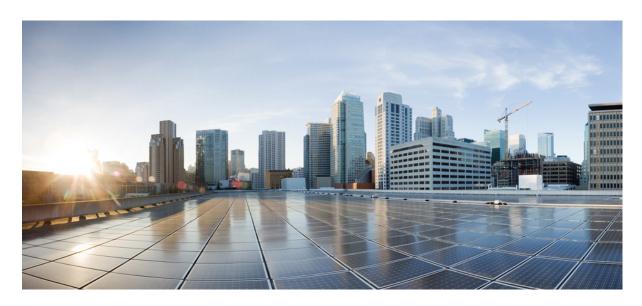

IPv6 First-Hop Security Configuration Guide, Cisco IOS XE Fuji 16.9.x

**First Published: 2018-07-25** 

### **Americas Headquarters**

Cisco Systems, Inc. 170 West Tasman Drive San Jose, CA 95134-1706 USA http://www.cisco.com Tel: 408 526-4000

800 553-NETS (6387)

Fax: 408 527-0883

THE SPECIFICATIONS AND INFORMATION REGARDING THE PRODUCTS IN THIS MANUAL ARE SUBJECT TO CHANGE WITHOUT NOTICE. ALL STATEMENTS, INFORMATION, AND RECOMMENDATIONS IN THIS MANUAL ARE BELIEVED TO BE ACCURATE BUT ARE PRESENTED WITHOUT WARRANTY OF ANY KIND, EXPRESS OR IMPLIED. USERS MUST TAKE FULL RESPONSIBILITY FOR THEIR APPLICATION OF ANY PRODUCTS.

THE SOFTWARE LICENSE AND LIMITED WARRANTY FOR THE ACCOMPANYING PRODUCT ARE SET FORTH IN THE INFORMATION PACKET THAT SHIPPED WITH THE PRODUCT AND ARE INCORPORATED HEREIN BY THIS REFERENCE. IF YOU ARE UNABLE TO LOCATE THE SOFTWARE LICENSE OR LIMITED WARRANTY, CONTACT YOUR CISCO REPRESENTATIVE FOR A COPY.

The Cisco implementation of TCP header compression is an adaptation of a program developed by the University of California, Berkeley (UCB) as part of UCB's public domain version of the UNIX operating system. All rights reserved. Copyright © 1981, Regents of the University of California.

NOTWITHSTANDING ANY OTHER WARRANTY HEREIN, ALL DOCUMENT FILES AND SOFTWARE OF THESE SUPPLIERS ARE PROVIDED "AS IS" WITH ALL FAULTS. CISCO AND THE ABOVE-NAMED SUPPLIERS DISCLAIM ALL WARRANTIES, EXPRESSED OR IMPLIED, INCLUDING, WITHOUT LIMITATION, THOSE OF MERCHANTABILITY, FITNESS FOR A PARTICULAR PURPOSE AND NONINFRINGEMENT OR ARISING FROM A COURSE OF DEALING, USAGE, OR TRADE PRACTICE.

IN NO EVENT SHALL CISCO OR ITS SUPPLIERS BE LIABLE FOR ANY INDIRECT, SPECIAL, CONSEQUENTIAL, OR INCIDENTAL DAMAGES, INCLUDING, WITHOUT LIMITATION, LOST PROFITS OR LOSS OR DAMAGE TO DATA ARISING OUT OF THE USE OR INABILITY TO USE THIS MANUAL, EVEN IF CISCO OR ITS SUPPLIERS HAVE BEEN ADVISED OF THE POSSIBILITY OF SUCH DAMAGES.

Any Internet Protocol (IP) addresses and phone numbers used in this document are not intended to be actual addresses and phone numbers. Any examples, command display output, network topology diagrams, and other figures included in the document are shown for illustrative purposes only. Any use of actual IP addresses or phone numbers in illustrative content is unintentional and coincidental.

Cisco and the Cisco logo are trademarks or registered trademarks of Cisco and/or its affiliates in the U.S. and other countries. To view a list of Cisco trademarks, go to this URL: www.cisco.com go trademarks. Third-party trademarks mentioned are the property of their respective owners. The use of the word partner does not imply a partnership relationship between Cisco and any other company. (1721R)

© 2018 Cisco Systems, Inc. All rights reserved.

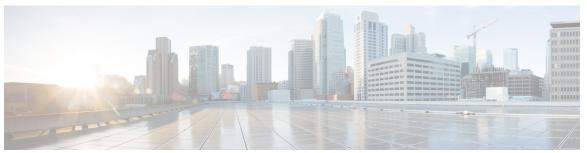

### CONTENTS

CHAPTER 1

Read Me First 1

CHAPTER 2

IPv6 RA Guard 3

Finding Feature Information 3

Restrictions for IPv6 RA Guard 3

Information About IPv6 RA Guard 4

IPv6 Global Policies 4

IPv6 RA Guard 4

How to Configure IPv6 RA Guard 4

Configuring the IPv6 RA Guard Policy on the Device 4

Configuring IPv6 RA Guard on an Interface 6

Configuration Examples for IPv6 RA Guard 7

Example: IPv6 RA Guard Configuration 7

Example: Configuring IPv6 ND Inspection and RA Guard 8

Additional References 8

Feature Information for IPv6 RA Guard 9

#### CHAPTER 3

### **IPv6 Snooping** 11

Finding Feature Information 11

Restrictions for IPv6 Snooping 11

Information About IPv6 Snooping 12

IPv6 Snooping 12

IPv6 Device Tracking 12

IPv6 Address Glean 13

How to Configure IPv6 Snooping 14

Configuring IPv6 Snooping on an Interface 14

CHAPTER 4

CHAPTER 5

```
Verifying and Troubleshooting IPv6 ND Inspection 15
        Configuring IPv6 Device Tracking 16
          Configuring IPv6 First-Hop Security Binding Table Content 16
          Configuring the IPv6 First-Hop Security Binding Table Recovery Mechanism 17
          Configuring Address Gleaning and Associating Recovery Protocols with Prefix Lists 19
          Configuring IPv6 Device Tracking 20
        Configuring IPv6 Prefix Glean 21
     Configuration Examples for IPv6 Snooping 22
        Example: Configuring IPv6 ND Inspection on an Interface 22
       Example: Configuring IPv6 Binding Table Content 22
        Example: Configuring IPv6 First-Hop Security Binding Table Recovery 22
        Example: Configuring Address Gleaning and Associating Recovery Protocols with Prefix Lists 23
      Additional References for IPv6 Source Guard and Prefix Guard 23
     Feature Information for IPv6 Snooping 24
IPv6 DAD Proxy 25
     Finding Feature Information 25
     Restrictions for IPv6 DAD Proxy 25
     Information About IPv6 DAD Proxy 26
        Overview of IPv6 DAD Proxy 26
     How to Configure IPv6 DAD Proxy 27
        Configuring IPv6 DAD Proxy 27
     Configuration Examples for IPv6 DAD Proxy 28
        Example: Configuring IPv6 DAD Proxy 28
     Additional References for IPv6 DAD Proxy 28
     Feature Information for IPv6 DAD Proxy 29
IPv6 Neighbor Discovery Multicast Suppress 31
     Finding Feature Information 31
     Information About IPv6 Neighbor Discovery Multicast Suppress
        Overview of IPv6 Neighbor Discovery Multicast Suppress 31
     How to Configure IPv6 Neighbor Discovery Multicast Suppress 32
        Configuring IPv6 Neighbor Discovery Multicast Suppress on an Interface 32
     Configuration Examples for IPv6 Neighbor Discovery Multicast Suppress 33
```

| Example: Configuring IPv6 Neighbor Discovery Suppress on an Interface 3 | 3 |
|-------------------------------------------------------------------------|---|
| Additional References for IPv6 Neighbor Discovery Multicast Suppress 33 |   |
| Feature Information for IPv6 Neighbor Discovery Multicast Suppress 34   |   |
| DHCP—DHCPv6 Guard 35                                                    |   |
| Finding Feature Information 35                                          |   |
| Restrictions for DHCPv6 Guard 35                                        |   |
| Information About DHCPv6 Guard <b>36</b>                                |   |
| DHCPv6 Guard Overview <b>36</b>                                         |   |
| How to Configure DHCPv6 Guard <b>36</b>                                 |   |
| Configuring DHCP—DHCPv6 Guard <b>36</b>                                 |   |
| Configuration Examples for DHCPv6 Guard 39                              |   |
| Example: Configuring DHCP—DHCPv6 Guard 39                               |   |
| Additional References 39                                                |   |
| Feature Information for DHCP—DHCPv6 Guard 40                            |   |
| IPv6 Source Guard and Prefix Guard 41                                   |   |
| Finding Feature Information 41                                          |   |
| Information About IPv6 Source Guard and Prefix Guard 41                 |   |
| IPv6 Source Guard Overview 41                                           |   |
| IPv6 Prefix Guard Overview 42                                           |   |
| How to Configure IPv6 Source Guard and Prefix Guard 43                  |   |
| Configuring IPv6 Source Guard 43                                        |   |
| Configuring IPv6 Source Guard on an Interface 45                        |   |
| Configuring IPv6 Prefix Guard 46                                        |   |
| Configuration Examples for IPv6 Source Guard and Prefix Guard 47        |   |
| Example: Configuring IPv6 Source Guard and Prefix Guard 47              |   |
| Additional References for IPv6 Source Guard and Prefix Guard 47         |   |
| Feature Information for IPv6 Source Guard and Prefix Guard 48           |   |
| IPv6 Destination Guard 49                                               |   |
| Finding Feature Information 49                                          |   |
| Prerequisites for IPv6 Destination Guard 49                             |   |
| Information About IPv6 Destination Guard 50                             |   |

CHAPTER 6

CHAPTER 7

CHAPTER 8

| TD CT |             | 0 10      |         |    |
|-------|-------------|-----------|---------|----|
| 10v61 | Destination | (inard () | Verview | 50 |
|       |             |           |         |    |

How to Configure the IPv6 Destination Guard **50** 

Configuring IPv6 Destination Guard **50** 

Configuration Examples for IPv6 Destination Guard 51

Example: Configuring an IPv6 Destination Guard Policy 51

Additional References 52

Feature Information for IPv6 Destination Guard 52

CHAPTER 9 IPv6 RFCs 55

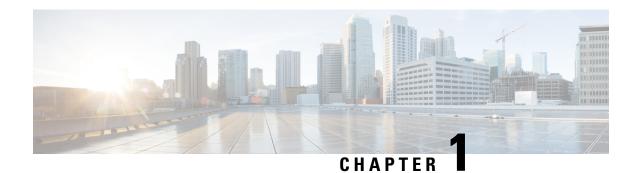

### **Read Me First**

### **Important Information about Cisco IOS XE 16**

Effective Cisco IOS XE Release 3.7.0E (for Catalyst Switching) and Cisco IOS XE Release 3.17S (for Access and Edge Routing) the two releases evolve (merge) into a single version of converged release—the Cisco IOS XE 16—providing one release covering the extensive range of access and edge products in the Switching and Routing portfolio.

#### **Feature Information**

Use Cisco Feature Navigator to find information about feature support, platform support, and Cisco software image support. An account on Cisco.com is not required.

### **Related References**

• Cisco IOS Command References, All Releases

### **Obtaining Documentation and Submitting a Service Request**

For information on obtaining documentation, using the Cisco Bug Search Tool (BST), submitting a service request, and gathering additional information, see What's New in Cisco Product Documentation.

To receive new and revised Cisco technical content directly to your desktop, you can subscribe to the . RSS feeds are a free service.

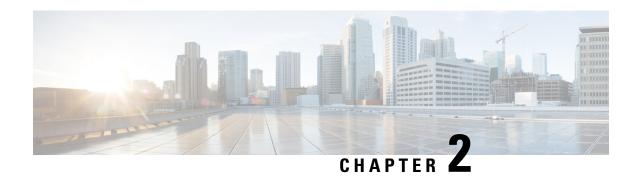

### **IPv6 RA Guard**

The IPv6 RA Guard feature provides support for allowing the network administrator to block or reject unwanted or rogue router advertisement (RA) guard messages that arrive at the network device platform.

- Finding Feature Information, on page 3
- Restrictions for IPv6 RA Guard, on page 3
- Information About IPv6 RA Guard, on page 4
- How to Configure IPv6 RA Guard, on page 4
- Configuration Examples for IPv6 RA Guard, on page 7
- Additional References, on page 8
- Feature Information for IPv6 RA Guard, on page 9

# **Finding Feature Information**

Your software release may not support all the features documented in this module. For the latest caveats and feature information, see Bug Search Tool and the release notes for your platform and software release. To find information about the features documented in this module, and to see a list of the releases in which each feature is supported, see the feature information table.

Use Cisco Feature Navigator to find information about platform support and Cisco software image support. To access Cisco Feature Navigator, go to <a href="https://www.cisco.com/go/cfn">www.cisco.com/go/cfn</a>. An account on Cisco.com is not required.

### **Restrictions for IPv6 RA Guard**

- The IPv6 RA Guard feature does not offer protection in environments where IPv6 traffic is tunneled.
- This feature is supported only in hardware when the ternary content addressable memory (TCAM) is programmed.
- This feature can be configured on a switch port interface in the ingress direction.
- This feature supports host mode and router mode.
- This feature is supported only in the ingress direction; it is not supported in the egress direction.
- This feature is not supported on EtherChannel and EtherChannel port members.
- This feature is not supported on trunk ports with merge mode.

- This feature is supported on auxiliary VLANs and private VLANs (PVLANs). In the case of PVLANs, primary VLAN features are inherited and merged with port features.
- Packets dropped by the IPv6 RA Guard feature can be spanned.
- If the platform ipv6 acl icmp optimize neighbor-discovery command is configured, the IPv6 RA Guard feature cannot be configured and an error message will be displayed. This command adds default global Internet Control Message Protocol (ICMP) entries that will override the RA guard ICMP entries.

### **Information About IPv6 RA Guard**

### **IPv6 Global Policies**

IPv6 global policies provide storage and access policy database services. IPv6 ND inspection and IPv6 RA guard are IPv6 global policies features. Every time an ND inspection or RA guard is configured globally, the policy attributes are stored in the software policy database. The policy is then applied to an interface, and the software policy database entry is updated to include this interface to which the policy is applied.

### **IPv6 RA Guard**

The IPv6 RA Guard feature provides support for allowing the network administrator to block or reject unwanted or rogue RA guard messages that arrive at the network device platform. RAs are used by devices to announce themselves on the link. The IPv6 RA Guard feature analyzes these RAs and filters out RAs that are sent by unauthorized devices. In host mode, all RA and router redirect messages are disallowed on the port. The RA guard feature compares configuration information on the Layer 2 (L2) device with the information found in the received RA frame. Once the L2 device has validated the content of the RA frame and router redirect frame against the configuration, it forwards the RA to its unicast or multicast destination. If the RA frame content is not validated, the RA is dropped.

In the wireless deployment RAs coming on wireless ports are dropped as routers cannot reside on these interfaces.

# **How to Configure IPv6 RA Guard**

### Configuring the IPv6 RA Guard Policy on the Device

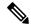

Note

When the **ipv6 nd raguard** command is configured on ports, router solicitation messages are not replicated to these ports. To replicate router solicitation messages, all ports that face routers must be set to the router role.

#### **SUMMARY STEPS**

1. enable

- 2. configure terminal
- 3. ipv6 nd raguard policy policy-name
- 4. device-role {host | router}
- **5. hop-limit** {maximum | minimum | limit}
- **6.** managed-config-flag {on | off}
- 7. match ipv6 access-list ipv6-access-list-name
- 8. match ra prefix-list ipv6-prefix-list-name
- 9. other-config-flag {on | off}
- **10.** router-preference maximum {high | low | medium}
- 11. trusted-port
- **12**. exit

|        | Command or Action                               | Purpose                                                     |
|--------|-------------------------------------------------|-------------------------------------------------------------|
| Step 1 | enable                                          | Enables privileged EXEC mode.                               |
|        | Example:                                        | • Enter your password if prompted.                          |
|        | Device> enable                                  |                                                             |
| Step 2 | configure terminal                              | Enters global configuration mode.                           |
|        | Example:                                        |                                                             |
|        | Device# configure terminal                      |                                                             |
| Step 3 | ipv6 nd raguard policy policy-name              | Defines the RA guard policy name and enters RA guard        |
|        | Example:                                        | policy configuration mode.                                  |
|        | Device(config)# ipv6 nd raguard policy policy1  |                                                             |
| Step 4 | device-role {host   router}                     | Specifies the role of the device attached to the port.      |
|        | Example:                                        |                                                             |
|        | Device(config-ra-guard)# device-role router     |                                                             |
| Step 5 | hop-limit {maximum   minimum   limit}           | (Optional) Enables verification of the advertised hop count |
|        | Example:                                        | limit.                                                      |
|        | Device(config-ra-guard)# hop-limit minimum 3    | • If not configured, this check will be bypassed.           |
| Step 6 | managed-config-flag {on   off}                  | (Optional) Enables verification that the advertised managed |
|        | Example:                                        | address configuration flag is on.                           |
|        | Device(config-ra-guard)# managed-config-flag on | If not configured, this check will be bypassed.             |
|        |                                                 |                                                             |

|         | Command or Action                                                                                                    | Purpose                                                                                                    |
|---------|----------------------------------------------------------------------------------------------------|----------------------------------------------------------------------------------------------------|
| Step 7  | match ipv6 access-list ipv6-access-list-name  Example:  Device(config-ra-guard) # match ipv6 access-list list1                 | (Optional) Enables verification of the sender's IPv6 address in inspected messages from the configured authorized device source access list.  • If not configured, this check will be bypassed. |
| Step 8  | <pre>match ra prefix-list ipv6-prefix-list-name Example: Device(config-ra-guard) # match ra prefix-list listname1</pre>        | (Optional) Enables verification of the advertised prefixes in inspected messages from the configured authorized prefix list.  • If not configured, this check will be bypassed.                 |
| Step 9  | <pre>other-config-flag {on   off}  Example: Device(config-ra-guard) # other-config-flag on</pre>                               | (Optional) Enables verification of the advertised "other" configuration parameter.                                                                                                    |
| Step 10 | <pre>router-preference maximum {high   low   medium}  Example:  Device(config-ra-guard) # router-preference maximum high</pre> | (Optional) Enables verification that the advertised default router preference parameter value is lower than or equal to a specified limit.                                                      |
| Step 11 | <pre>trusted-port Example: Device(config-ra-guard) # trusted-port</pre>                                                        | (Optional) Specifies that this policy is being applied to trusted ports.  • All RA guard policing will be disabled.                                                                             |
| Step 12 | <pre>exit Example: Device(config-ra-guard) # exit</pre>                                                                        | Exits RA guard policy configuration mode and returns to global configuration mode.                                                                                                    |

# Configuring IPv6 RA Guard on an Interface

### **SUMMARY STEPS**

- 1. enable
- 2. configure terminal
- **3.** interface type number
- **4.** ipv6 nd raguard attach-policy [policy-name [vlan {add | except | none | remove | all} | vlan [vlan1, vlan2, vlan3...]]]
- 5. exit
- **6. show ipv6 nd raguard policy** [policy-name]
- 7. debug ipv6 snooping raguard [filter | interface | vlanid]

### **DETAILED STEPS**

|        | Command or Action                                                                                                  | Purpose                                                     |  |
|--------|----------------------------------------------------------------------------------------------------|-------------------------------------------------------------|--|
| Step 1 | enable                                                                                                    | Enables privileged EXEC mode.                               |  |
|        | Example:                                                                                                    | • Enter your password if prompted.                          |  |
|        | Device> enable                                                                                                    |                                                             |  |
| Step 2 | configure terminal                                                                                                 | Enters global configuration mode.                           |  |
|        | Example:                                                                                                    |                                                             |  |
|        | Device# configure terminal                                                                                         |                                                             |  |
| Step 3 | interface type number                                                                                              | Specifies an interface type and number, and places the      |  |
|        | Example:                                                                                                    | device in interface configuration mode.                     |  |
|        | Device(config)# interface fastethernet 3/13                                                                        |                                                             |  |
| Step 4 | ipv6 nd raguard attach-policy [policy-name [vlan {add   except   none   remove   all} vlan [vlan1, vlan2, vlan3]]] | Applies the IPv6 RA Guard feature to a specified interface. |  |
|        | Example:                                                                                                    |                                                             |  |
|        | Device(config-if)# ipv6 nd raguard attach-policy                                                                   |                                                             |  |
| Step 5 | exit                                                                                                    | Exits interface configuration mode.                         |  |
|        | Example:                                                                                                    |                                                             |  |
|        | Device(config-if)# exit                                                                                            |                                                             |  |
| Step 6 | show ipv6 nd raguard policy [policy-name]                                                                          | Displays the RA guard policy on all interfaces configu      |  |
|        | Example:                                                                                                    | with the RA guard.                                          |  |
|        | Device# show ipv6 nd raguard policy raguard1                                                                       |                                                             |  |
| Step 7 | debug ipv6 snooping raguard [filter   interface   vlanid]                                                          | Enables debugging for IPv6 RA guard snooping                |  |
|        | Example:                                                                                                    | information.                                                |  |
|        | Device# debug ipv6 snooping raguard                                                                                |                                                             |  |

# **Configuration Examples for IPv6 RA Guard**

# **Example: IPv6 RA Guard Configuration**

Device(config)# interface fastethernet 3/13

Device(config-if)# ipv6 nd raguard attach-policy

### Device# show running-config interface fastethernet 3/13

```
Building configuration...
Current configuration: 129 bytes!
interface FastEthernet3/13
switchport
switchport access vlan 222
switchport mode access
access-group mode prefer port
ipv6 nd raguard
```

# **Example: Configuring IPv6 ND Inspection and RA Guard**

This example provides information about an interface on which both the Neighbor Discovery Inspection and RA Guard features are configured:

#### ${\tt Device\#\ show\ ipv6\ snooping\ capture-policy\ interface\ ethernet\ 0/0}$

| Hardware pol | icy registered on | Ethernet | 0/0   |        |               |
|--------------|-------------------|----------|-------|--------|---------------|
| Protocol     | Protocol value    | Message  | Value | Action | Feature       |
| ICMP         | 58                | RS       | 85    | punt   | RA Guard      |
|              |                   |          |       | punt   | ND Inspection |
| ICMP         | 58                | RA       | 86    | drop   | RA guard      |
|              |                   |          |       | punt   | ND Inspection |
| ICMP         | 58                | NS       | 87    | punt   | ND Inspection |
| ICM          | 58                | NA       | 88    | punt   | ND Inspection |
| ICMP         | 58                | REDIR    | 89    | drop   | RA Guard      |
|              |                   |          |       | punt   | ND Inspection |

# **Additional References**

### **Related Documents**

| Related Topic                    | Document Title                                  |
|----------------------------------|-------------------------------------------------|
| IPv6 addressing and connectivity | IPv6 Configuration Guide                        |
| Cisco IOS commands               | Cisco IOS Master Commands List,<br>All Releases |
| IPv6 commands                    | Cisco IOS IPv6 Command<br>Reference             |
| Cisco IOS IPv6 features          | Cisco IOS IPv6 Feature Mapping                  |

#### Standards and RFCs

| Standard/RFC  | Title        |
|---------------|--------------|
| RFCs for IPv6 | IPv6<br>RFCs |

#### **MIBs**

| MIB  | MIBs Link                                                                                                    |
|------|----------------------------------------------------------------------------------------------------|
| 11 7 | To locate and download MIBs for selected platforms, Cisco IOS releases, and feature sets, use Cisco MIB Locator found at the following URL:  http://www.cisco.com/go/mibs |

#### **Technical Assistance**

| Description                                                                                                    | Link |
|----------------------------------------------------------------------------------------------------|------|
| The Cisco Support and Documentation website provides online resources to download documentation, software, and tools. Use these resources to install and configure the software and to troubleshoot and resolve technical issues with Cisco products and technologies. Access to most tools on the Cisco Support and Documentation website requires a Cisco.com user ID and password. |      |

# **Feature Information for IPv6 RA Guard**

The following table provides release information about the feature or features described in this module. This table lists only the software release that introduced support for a given feature in a given software release train. Unless noted otherwise, subsequent releases of that software release train also support that feature.

Use Cisco Feature Navigator to find information about platform support and Cisco software image support. To access Cisco Feature Navigator, go to <a href="https://www.cisco.com/go/cfn">www.cisco.com/go/cfn</a>. An account on Cisco.com is not required.

Table 1: Feature Information for IPv6 RA Guard

| Feature Name  | Releases                   | Feature Information                                                               |
|---------------|----------------------------|-----------------------------------------------------------------------------------|
| IPv6 RA Guard | 12.2(33)SXI4               | The IPv6 RA Guard feature                                                         |
|               | 12.2(50)SY                 | provides support for allowing the network administrator to block or               |
|               | 12.2(54)SG                 | reject unwanted or rogue router                                                   |
|               | 15.0(2)SE                  | advertisement (RA) guard messages that arrive at the network device               |
|               | 15.0(2)SG platform.        |                                                                                   |
|               | Cisco IOS XE Release 3.8S  | The following commands were                                                       |
|               | Cisco IOS XE Release 3.2SE | introduced or modified: <b>debug ipv6 snooping raguard</b> , <b>device-role</b> , |
|               | Cisco IOS XE Release 3.2SG | hop-limit, ipv6 nd raguard                                                        |
|               |                            | attach-policy, ipv6 nd raguard policy, managed-config-flag,                       |
|               |                            | match ipv6 access-list, match ra                                                  |
|               |                            | prefix-list, other-config-flag,                                                   |
|               |                            | router-preference maximum, show ipv6 nd raguard policy.                           |

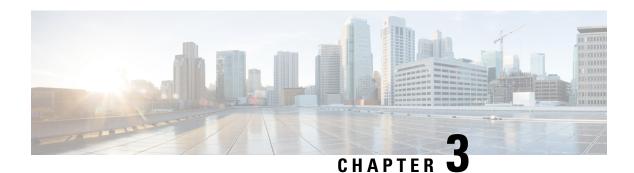

# **IPv6 Snooping**

The IPv6 Snooping feature bundles several Layer 2 IPv6 first-hop security features, including IPv6 neighbor discovery inspection, IPv6 device tracking, IPv6 address glean, and IPv6 binding table recovery, to provide security and scalability. IPv6 ND inspection operates at Layer 2, or between Layer 2 and Layer 3, to provide IPv6 functions with security and scalability.

- Finding Feature Information, on page 11
- Restrictions for IPv6 Snooping, on page 11
- Information About IPv6 Snooping, on page 12
- How to Configure IPv6 Snooping, on page 14
- Configuration Examples for IPv6 Snooping, on page 22
- Additional References for IPv6 Source Guard and Prefix Guard, on page 23
- Feature Information for IPv6 Snooping, on page 24

# **Finding Feature Information**

Your software release may not support all the features documented in this module. For the latest caveats and feature information, see Bug Search Tool and the release notes for your platform and software release. To find information about the features documented in this module, and to see a list of the releases in which each feature is supported, see the feature information table.

Use Cisco Feature Navigator to find information about platform support and Cisco software image support. To access Cisco Feature Navigator, go to <a href="https://www.cisco.com/go/cfn">www.cisco.com/go/cfn</a>. An account on Cisco.com is not required.

# **Restrictions for IPv6 Snooping**

The IPv6 snooping feature is not supported on Etherchannel ports.

# **Information About IPv6 Snooping**

### **IPv6 Snooping**

The IPv6 Snooping feature bundles several Layer 2 IPv6 first-hop security features, including IPv6 Address Glean and IPv6 Device Tracking. The feature operates at Layer 2, or between Layer 2 and Layer 3, and provides IPv6 features with security and scalability. This feature mitigates some of the inherent vulnerabilities for the neighbor discovery mechanism, such as attacks on duplicate address detection (DAD), address resolution, device discovery, and the neighbor cache.

IPv6 Snooping learns and secures bindings for stateless autoconfiguration addresses in Layer 2 neighbor tables and analyzes ND messages in order to build a trusted binding table. IPv6 ND messages that do not have valid bindings are dropped. An ND message is considered trustworthy if its IPv6-to-MAC mapping is verifiable.

When IPv6 Snooping is configured on a target (which varies depending on platform target support and may include device ports, switch ports, Layer 2 interfaces, Layer 3 interfaces, and VLANs), capture instructions are downloaded to the hardware to redirect the ND protocol and Dynamic Host Configuration Protocol (DHCP) for IPv6 traffic up to the switch integrated security features (SISF) infrastructure in the routing device. For ND traffic, messages such as NS, NA, RS, RA, and REDIRECT are directed to SISF. For DHCP, UDP messages sourced from port 546 or 547 are redirected.

IPv6 Snooping registers its "capture rules" to the classifier, which aggregates all rules from all features on a given target and installs the corresponding ACL down into the platform-dependent modules. Upon receiving redirected traffic, the classifier calls all entry points from any registered feature (for the target on which the traffic is being received), including the IPv6 snooping entry point. This entry point is the last to be called, so any decision (such as drop) made by another feature supersedes the IPv6 Snooping decision.

### **IPv6 Device Tracking**

IPv6 device tracking provides IPv6 host liveness tracking so that a neighbor table can be immediately updated when an IPv6 host disappears.

### **IPv6 First-Hop Security Binding Table**

The IPv6 First-Hop Security Binding Table recovery mechanism feature enables the binding table to recover in the event of a device reboot. A database table of IPv6 neighbors connected to the device is created from information sources such as ND snooping. This database, or binding, table is used by various IPv6 guard features to validate the link-layer address (LLA), the IPv4 or IPv6 address, and prefix binding of the neighbors to prevent spoofing and redirect attacks.

This mechanism enables the binding table to recover in the event of a device reboot. The recovery mechanism will block any data traffic sourced from an unknown source; that is, a source not already specified in the binding table and previously learned through ND or DHCP gleaning. This feature recovers the missing binding table entries when the resolution for a destination address fails in the destination guard. When a failure occurs, a binding table entry is recovered by querying the DHCP server or the destination host, depending on the configuration.

### Recovery Protocols and Prefix Lists

The IPv6 First-Hop Security Binding Table Recovery Mechanism feature introduces the capability to provide a prefix list that is matched before the recovery is attempted for both DHCP and NDP.

If an address does not match the prefix list associated with the protocol, then the recovery of the binding table entry will not be attempted with that protocol. The prefix list should correspond to the prefixes that are valid for address assignment in the Layer 2 domain using the protocol. The default is that there is no prefix list, in which case the recovery is attempted for all addresses. The command to associate a prefix list to a protocol is **protocol** {**dhcp** | **ndp**} [**prefix-list** prefix-list-name].

### **IPv6 Device Tracking**

IPv6 device tracking provides IPv6 host liveness tracking so that a neighbor table can be immediately updated when an IPv6 host disappears.

### **IPv6 Address Glean**

IPv6 address glean is the foundation for many other IPv6 features that depend on an accurate binding table. It inspects ND and DHCP messages on a link to glean addresses, and then populates the binding table with these addresses. This feature also enforces address ownership and limits the number of addresses any given node is allowed to claim.

The following figure shows how IPv6 address glean works.

Figure 1: IPv6 Address Glean

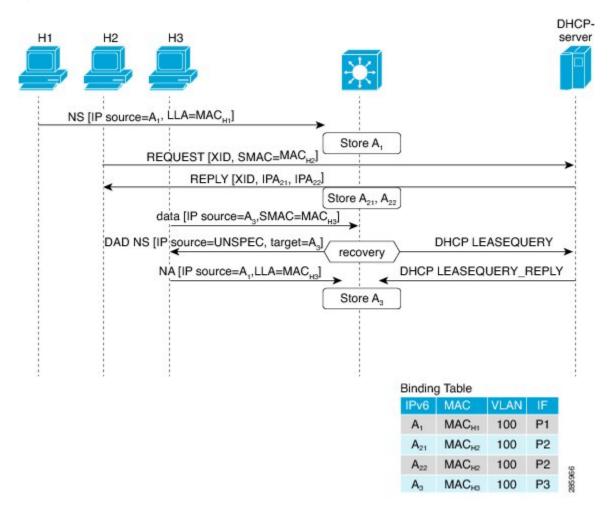

# **How to Configure IPv6 Snooping**

# **Configuring IPv6 Snooping on an Interface**

### **SUMMARY STEPS**

- 1. enable
- 2. configure terminal
- **3. ipv6 snooping policy** *snooping-policy*
- exi
- **5.** interface type number
- 6. ipv6 snooping attach-policy snooping-policy

|        | Command or Action                                      | Purpose                                             |
|--------|--------------------------------------------------------|-----------------------------------------------------|
| Step 1 | enable                                                 | Enables privileged EXEC mode.                       |
|        | Example:                                               | Enter your password if prompted.                    |
|        | Device> enable                                         |                                                     |
| Step 2 | configure terminal                                     | Enters global configuration mode.                   |
|        | Example:                                               |                                                     |
|        | Device# configure terminal                             |                                                     |
| Step 3 | ipv6 snooping policy snooping-policy                   | Configures an IPv6 snooping policy and enters IPv6  |
|        | Example:                                               | snooping configuration mode.                        |
|        | Device(config)# ipv6 snooping policy policy1           |                                                     |
| Step 4 | exit                                                   | Exits IPv6 snooping configuration mode.             |
|        | Example:                                               |                                                     |
|        | Device(config-ipv6-snooping)# exit                     |                                                     |
| Step 5 | interface type number                                  | Enters interface configuration mode.                |
|        | Example:                                               |                                                     |
|        | Device(config)# interface Gigabitethernet 0/0/1        |                                                     |
| Step 6 | ipv6 snooping attach-policy snooping-policy            | Attaches the IPv6 snooping policy to the interface. |
|        | Example:                                               |                                                     |
|        | Device(config-if)# ipv6 snooping attach-policy policy1 |                                                     |

### **Verifying and Troubleshooting IPv6 ND Inspection**

### **SUMMARY STEPS**

- 1. enable
- 2. show ipv6 snooping capture-policy [interface type number]
- **3.** show ipv6 snooping counter [interface type number]
- 4. show ipv6 snooping features
- **5. show ipv6 snooping policies** [**interface** *type number*]
- 6. debug ipv6 snooping

|        | Command or Action                                                | Purpose                                                    |
|--------|------------------------------------------------------------------|------------------------------------------------------------|
| Step 1 | enable                                                           | Enables privileged EXEC mode.                              |
|        | Example:                                                         | • Enter your password if prompted.                         |
|        | Device> enable                                                   |                                                            |
| Step 2 | show ipv6 snooping capture-policy [interface type number]        | Displays snooping ND message capture policies.             |
|        | Example:                                                         |                                                            |
|        | Device# show ipv6 snooping capture-policy interface ethernet 0/0 |                                                            |
| Step 3 | show ipv6 snooping counter [interface type number]               | Displays information about the packets counted by the      |
|        | Example:                                                         | interface counter.                                         |
|        | Device# show ipv6 snooping counter interface FastEthernet 4/12   |                                                            |
| Step 4 | show ipv6 snooping features                                      | Displays information about snooping features configured    |
|        | Example:                                                         | on the device.                                             |
|        | Device# show ipv6 snooping features                              |                                                            |
| Step 5 | show ipv6 snooping policies [interface type number]              | Displays information about the configured policies and the |
|        | Example:                                                         | interfaces to which they are attached.                     |
|        | Device# show ipv6 snooping policies                              |                                                            |
| Step 6 | debug ipv6 snooping                                              | Enables debugging for snooping information in IPv6.        |
|        | Example:                                                         |                                                            |
|        | Device# debug ipv6 snooping                                      |                                                            |
|        |                                                                  | I .                                                        |

# **Configuring IPv6 Device Tracking**

### **Configuring IPv6 First-Hop Security Binding Table Content**

### **SUMMARY STEPS**

- 1. enable
- 2. configure terminal
- **3. ipv6 neighbor binding** {*ipv6-address* | *ipv6-prefix*} **interface** *type number* [*hardware-address* | *mac-address*][**tracking** [**disable** | **enable** | **retry-interval** *value*] | **reachable-lifetime** *value*]
- 4. ipv6 neighbor binding max-entries entries
- 5. ipv6 neighbor binding logging
- 6. exit
- 7. show ipv6 neighbor binding

|        | Command or Action                                                                                                    | Purpose                                                  |
|--------|----------------------------------------------------------------------------------------------------|----------------------------------------------------------|
| Step 1 | enable                                                                                                    | Enables privileged EXEC mode.                            |
|        | Example:                                                                                                    | Enter your password if prompted.                         |
|        | Device> enable                                                                                                    |                                                          |
| Step 2 | configure terminal                                                                                                    | Enters global configuration mode.                        |
|        | Example:                                                                                                    |                                                          |
|        | Device# configure terminal                                                                                                    |                                                          |
| Step 3 | ipv6 neighbor binding {ipv6-address   ipv6-prefix}<br>interface type number [hardware-address  <br>mac-address][tracking [disable   enable   retry-interval<br>value]   reachable-lifetime value] | Adds a static entry to the binding table database.       |
|        | Example:                                                                                                    |                                                          |
|        | Device(config)# ipv6 neighbor binding 2001:DB8:0:ABCD::1 interface GigabitEthernet 0/0/1 reachable-lifetime 100                                                                                   |                                                          |
| Step 4 | ipv6 neighbor binding max-entries entries                                                                                                    | Specifies the maximum number of entries that are allowed |
|        | Example:                                                                                                    | to be inserted in the binding table cache.               |
|        | Device(config)# ipv6 neighbor binding max-entries                                                                                                    |                                                          |
| Step 5 | ipv6 neighbor binding logging                                                                                                    | Enables the logging of binding table main events.        |
|        | Example:                                                                                                    |                                                          |
|        | Device(config)# ipv6 neighbor binding logging                                                                                                    |                                                          |

|                                                   | Command or Action                  | Purpose                                                    |
|---------------------------------------------------|------------------------------------|------------------------------------------------------------|
| Step 6 exit Example: Exits global configure mode. | exit                               | Exits global configuration mode and enters privileged EXEC |
|                                                   | mode.                              |                                                            |
|                                                   | Device(config)# exit               |                                                            |
| Step 7                                            | show ipv6 neighbor binding         | Displays the contents of a binding table.                  |
|                                                   | Example:                           |                                                            |
|                                                   | Device# show ipv6 neighbor binding |                                                            |

### Configuring the IPv6 First-Hop Security Binding Table Recovery Mechanism

#### **SUMMARY STEPS**

- 1. enable
- 2. configure terminal
- 3. ipv6 neighbor binding ipv6-address interface type number
- **4. ipv6 prefix-list** *list-name* **permit** *ipv6-prefix/prefix-length* **ge** *ge-value*
- 5. ipv6 snooping policy snooping-policy-id
- **6.** destination-glean {recovery | log-only} [dhcp]
- 7. data-glean {recovery | log-only} [ndp | dhcp]
- 8. prefix-glean
- **9. protocol dhcp** [**prefix-list** *prefix-list-name*]
- **10.** exit
- 11. ipv6 destination-guard policy policy-name
- 12. enforcement {always | stressed}
- **13**. exit
- **14. interface** *type number*
- 15. ipv6 snooping attach-policy snooping-policy
- 16. ipv6 destination-guard attach-policy policy-name
- 17. end

|        | Command or Action          | Purpose                            |
|--------|----------------------------|------------------------------------|
| Step 1 | enable                     | Enables privileged EXEC mode.      |
|        | Example:                   | • Enter your password if prompted. |
|        | Device> enable             |                                    |
| Step 2 | configure terminal         | Enters global configuration mode.  |
|        | Example:                   |                                    |
|        | Device# configure terminal |                                    |

| Command or Action                                                                 | Purpose                                                                                                    |
|-----------------------------------------------------------------------------------|----------------------------------------------------------------------------------------------------|
| ipv6 neighbor binding ipv6-address interface type number                          | Adds a static entry to the binding table database.                                                                                                    |
| Example:                                                                          |                                                                                                    |
| Device(config) # ipv6 neighbor binding 2001:db8::1 interface Gigabitethernet3/0/1 |                                                                                                    |
| ipv6 prefix-list list-name permit ipv6-prefix/prefix-length ge ge-value           | Creates an entry in an IPv6 prefix list.                                                                                                    |
| Example:                                                                          |                                                                                                    |
| Device(config)# ipv6 prefix-list abc permit 2001:DB8::/64 ge 128                  |                                                                                                    |
| ipv6 snooping policy snooping-policy-id                                           | Enters IPv6 snooping configuration mode and allows you                                                                                                    |
| Example:                                                                          | to modify the configuration of the snooping policy specified.                                                                                                    |
| Device(config)# ipv6 snooping policy xyz                                          |                                                                                                    |
| destination-glean {recovery   log-only} [dhcp]                                    | Specifies that destination addresses should be recovered from DHCP.                                                                                                    |
| Example:                                                                          | Note If logging (without recovery) is required, use                                                                                                    |
| Device(config-ipv6-snooping)# destination-glean recovery dhcp                     | the destination-glean log-only command.                                                                                                    |
| data-glean {recovery   log-only} [ndp   dhcp]                                     | Enables IPv6 first-hop security binding table recovery using source (or "data") address gleaning.                                                                                                    |
| Example:                                                                          | Note If logging (without recovery) is required, use                                                                                                    |
| Device(config-ipv6-snooping)# data-glean recovery ndp                             |                                                                                                    |
| prefix-glean                                                                      | Enables the device to glean prefixes from IPv6 router                                                                                                    |
| Example:                                                                          | advertisements (RAs) or Dynamic Host Configuration protocol (DHCP)                                                                                                    |
| Device(config-ipv6-snooping)# prefix-glean                                        |                                                                                                    |
| protocol dhcp [prefix-list prefix-list-name]                                      | (Optional) Specifies that addresses should be gleaned with                                                                                                    |
| Example:                                                                          | DHCP and associates the protocol with a specific IPv6 prefix list.                                                                                                    |
| Device(config-ipv6-snooping)# protocol dhcp prefix-list abc                       |                                                                                                    |
| exit                                                                              | Exits IPv6 snooping configuration mode and returns to                                                                                                    |
| Example:                                                                          | global configuration mode.                                                                                                    |
| Device(config-ipv6-snooping)# exit                                                |                                                                                                    |
|                                                                                   | ipv6 neighbor binding ipv6-address interface type number  Example:  Device(config) # ipv6 neighbor binding 2001:db8::1 interface Gigabitethernet3/0/1  ipv6 prefix-list list-name permit ipv6-prefix/prefix-length ge ge-value  Example:  Device(config) # ipv6 prefix-list abc permit 2001:DB8::/64 ge 128  ipv6 snooping policy snooping-policy-id  Example:  Device(config) # ipv6 snooping policy xyz  destination-glean {recovery   log-only} [dhcp]  Example:  Device(config-ipv6-snooping) # destination-glean recovery dhcp  data-glean {recovery   log-only} [ndp   dhcp]  Example:  Device(config-ipv6-snooping) # data-glean recovery ndp  prefix-glean  Example:  Device(config-ipv6-snooping) # prefix-glean  protocol dhcp [prefix-list prefix-list-name]  Example:  Device(config-ipv6-snooping) # protocol dhcp prefix-list abc  exit  Example: |

|         | Command or Action                                                                                                    | Purpose                                                                                                    |
|---------|----------------------------------------------------------------------------------------------------|----------------------------------------------------------------------------------------------------|
| Step 11 | ipv6 destination-guard policy policy-name  Example:                                                                                | (Optional) Enters destination guard configuration mode and allows you to modify the configuration of the specified destination guard policy.                                              |
|         | Device(config)# ipv6 destination-guard policy xyz                                                                                  |                                                                                                    |
| Step 12 | enforcement {always   stressed}  Example:                                                                                          | Sets the enforcement level of the policy to be either enforced under all conditions or only when the system is under stress.                                                              |
| Step 13 | <pre>Device(config-destguard) # enforcement stressed  exit  Example:  Device(config-destguard) # exit</pre>                        | Exits destination guard configuration mode and returns to global configuration mode.                                                                                                    |
| Step 14 | <pre>interface type number Example:   Device(config) # interface Gigabitethernet 0/0/1</pre>                                       | Enters interface configuration mode.                                                                                                    |
| Step 15 | <pre>ipv6 snooping attach-policy snooping-policy Example:    Device(config-if) # ipv6 snooping attach-policy    xyz</pre>          | Attaches the IPv6 snooping policy to the interface.                                                                                                    |
| Step 16 | <pre>ipv6 destination-guard attach-policy policy-name Example:  Device(config-if) # ipv6 destination-guard attach-policy xyz</pre> | Attaches the destination guard policy to the specified interface.  Note For information about how to configure an IPv6 destination guard policy, see the "IPv6 Destination Guard" module. |
| Step 17 | <pre>end Example: Device(config-if)# end</pre>                                                                                     | Exits interface configuration mode and returns to privileged EXEC mode.                                                                                                    |

### **Configuring Address Gleaning and Associating Recovery Protocols with Prefix Lists**

### **SUMMARY STEPS**

- 1. enable
- 2. configure terminal
- 3. ipv6 snooping policy snooping-policy-id
- **4. protocol** {**dhcp** | **ndp**} [**prefix-list** *prefix-list-name*]
- 5. end

### **DETAILED STEPS**

|        | Command or Action                                                                    | Purpose                                                                                       |
|--------|--------------------------------------------------------------------------------------|-----------------------------------------------------------------------------------------------|
| Step 1 | enable                                                                               | Enables privileged EXEC mode.                                                                 |
|        | Example:                                                                             | • Enter your password if prompted.                                                            |
|        | Device> enable                                                                       |                                                                                               |
| Step 2 | configure terminal                                                                   | Enters global configuration mode.                                                             |
|        | Example:                                                                             |                                                                                               |
|        | Device# configure terminal                                                           |                                                                                               |
| Step 3 | ipv6 snooping policy snooping-policy-id                                              | Enters IPv6 snooping configuration mode and allows you                                        |
|        | Example:                                                                             | to modify the configuration of the snooping policy specifie                                   |
|        | Device(config)# ipv6 snooping policy 200                                             |                                                                                               |
| Step 4 | protocol {dhcp   ndp} [prefix-list prefix-list-name]                                 | Specifies that address should be gleaned with dynamic Host                                    |
|        | Example:                                                                             | Configuration Protocol (DHCP) and associates a recovery protocol (DHCP) with the prefix list. |
|        | <pre>Device(config-ipv6-snooping) # protocol dhcp prefix-list dhcp_prefix_list</pre> |                                                                                               |
| Step 5 | end                                                                                  | Exits IPv6 snooping configuration mode and returns to                                         |
|        | Example:                                                                             | privileged EXEC mode.                                                                         |
|        | Device(config-ipv6-snooping)# end                                                    |                                                                                               |

### **Configuring IPv6 Device Tracking**

Perform this task to provide fine tuning for the life cycle of an entry in the binding table for the IPv6 Device Tracking feature. For IPv6 device tracking to work, the binding table needs to be populated.

### **SUMMARY STEPS**

- 1. enable
- 2. configure terminal
- 3. ipv6 neighbor tracking [retry-interval value]

|        | Command or Action | Purpose                          |
|--------|-------------------|----------------------------------|
| Step 1 | enable            | Enables privileged EXEC mode.    |
|        | Example:          | Enter your password if prompted. |
|        | Device> enable    |                                  |

|        | Command or Action                             | Purpose                              |
|--------|-----------------------------------------------|--------------------------------------|
| Step 2 | configure terminal                            | Enters global configuration mode.    |
|        | Example:                                      |                                      |
|        | Device# configure terminal                    |                                      |
| Step 3 | ipv6 neighbor tracking [retry-interval value] | Tracks entries in the binding table. |
|        | Example:                                      |                                      |
|        | Device(config)# ipv6 neighbor tracking        |                                      |

# **Configuring IPv6 Prefix Glean**

### **SUMMARY STEPS**

- 1. enable
- 2. configure terminal
- **3. ipv6 snooping policy** *snooping-policy*
- 4. prefix-glean [only]

|        | Command or Action                            | Purpose                                                                                |
|--------|----------------------------------------------|----------------------------------------------------------------------------------------|
| Step 1 | enable                                       | Enables privileged EXEC mode.                                                          |
|        | Example:                                     | • Enter your password if prompted.                                                     |
|        | Device> enable                               |                                                                                        |
| Step 2 | configure terminal                           | Enters global configuration mode.                                                      |
|        | Example:                                     |                                                                                        |
|        | Device# configure terminal                   |                                                                                        |
| Step 3 | ipv6 snooping policy snooping-policy         | Configures an IPv6 snooping policy and enters IPv6 snooping policy configuration mode. |
|        | Example:                                     |                                                                                        |
|        | Device(config)# ipv6 snooping policy policy1 |                                                                                        |
| Step 4 | prefix-glean [only]                          | Enables the device to glean prefixes from IPv6 RAs or                                  |
|        | Example:                                     | DHCPv6 traffic.                                                                        |
|        | Device(config-ipv6-snooping)# prefix-glean   |                                                                                        |

# **Configuration Examples for IPv6 Snooping**

### **Example: Configuring IPv6 ND Inspection on an Interface**

```
Device(config) # ipv6 snooping policy policy1

Device(config-ipv6-snooping) # exit

Device(config) # interface Gigabitethernet 0/0/1

Device(config-if) # ipv6 snooping attach-policy policy1

.
.
.
.
Device # show ipv6 snooping policies interface gigabitethernet 0/0/1

Target Type Policy Feature Target range Gi0/0/1 PORT my_policy Destination Gu vlan all Gi0/0/1 PORT policy1 Snooping vlan all
```

### **Example: Configuring IPv6 Binding Table Content**

```
Device(config) # ipv6 neighbor binding 2001:DB8:0:ABCD::1 interface GigabitEthernet 0/0/1 reachable-lifetime 100
Device(config) # ipv6 neighbor binding max-entries 100
Device(config) # ipv6 neighbor binding logging
Device(config) # exit
```

### **Example: Configuring IPv6 First-Hop Security Binding Table Recovery**

```
Device> enable
Device# configure terminal
Device (config) # ipv6 neighbor binding 2001:db8::1 interface Gigabitethernet3/0/1
Device (config) # ipv6 prefix-list abc permit 2001:DB8::/64 ge 128
Device(config) # ipv6 snooping policy xyz
Device (config-ipv6-snooping) # destination-glean recovery dhcp
Device(config-ipv6-snooping) # data-glean recovery ndp
Device(config-ipv6-snooping) # prefix-glean
Device (config-ipv6-snooping) # protocol dhcp prefix-list abc
Device(config-ipv6-snooping)# exit
Device(config) # ipv6 destination-guard policy xyz
Device (config-destquard) # enforcement stressed
Device(config-destguard) # exit
Device (config) # interface Gigabitethernet 0/0/1
Device (config-if) # ipv6 snooping attach-policy xyz
Device(config-if)# ipv6 destination-guard attach-policy xyz
Device(config-if)# end
```

# **Example: Configuring Address Gleaning and Associating Recovery Protocols** with Prefix Lists

The following example shows that NDP will be used for the recovery for all addresses and that DHCP will be used to recover addresses that match the prefix list called dhcp prefix list:

```
Device(config-ipv6-snooping)# protocol ndp
Device(config-ipv6-snooping)# protocol dhcp prefix-list dhcp_prefix_list
```

# **Additional References for IPv6 Source Guard and Prefix Guard**

#### **Related Documents**

| Related Topic                    | Document Title                                        |
|----------------------------------|-------------------------------------------------------|
| IPv6 addressing and connectivity | IPv6 Configuration Guide                              |
| IPv4 addressing                  | IP Addressing: IPv4 Addressing<br>Configuration Guide |
| Cisco IOS commands               | Cisco IOS Master Command List,<br>All Releases        |
| IPv6 commands                    | Cisco IOS IPv6 Command<br>Reference                   |
| Cisco IOS IPv6 features          | Cisco IOS IPv6 Feature Mapping                        |

#### Standards and RFCs

| Standard/RFC  | Title        |
|---------------|--------------|
| RFCs for IPv6 | IPv6<br>RFCs |

### **Technical Assistance**

| Description                                                                                                    | Link |
|----------------------------------------------------------------------------------------------------|------|
| The Cisco Support and Documentation website provides online resources to download documentation, software, and tools. Use these resources to install and configure the software and to troubleshoot and resolve technical issues with Cisco products and technologies. Access to most tools on the Cisco Support and Documentation website requires a Cisco.com user ID and password. |      |

# **Feature Information for IPv6 Snooping**

The following table provides release information about the feature or features described in this module. This table lists only the software release that introduced support for a given feature in a given software release train. Unless noted otherwise, subsequent releases of that software release train also support that feature.

Use Cisco Feature Navigator to find information about platform support and Cisco software image support. To access Cisco Feature Navigator, go to www.cisco.com/go/cfn. An account on Cisco.com is not required.

Table 2: Feature Information for IPv6 Snooping

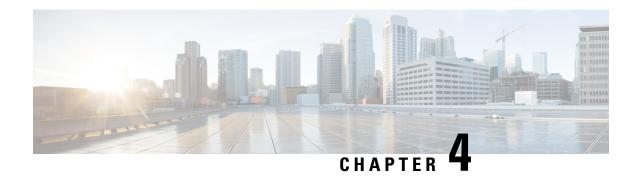

# **IPv6 DAD Proxy**

IPv6 Duplicate Address Detection (DAD) Proxy feature responds to the DAD queries on behalf of a node that owns the queried address. It is useful in environments where nodes cannot communicate directly on the link.

- Finding Feature Information, on page 25
- Restrictions for IPv6 DAD Proxy, on page 25
- Information About IPv6 DAD Proxy, on page 26
- How to Configure IPv6 DAD Proxy, on page 27
- Configuration Examples for IPv6 DAD Proxy, on page 28
- Additional References for IPv6 DAD Proxy, on page 28
- Feature Information for IPv6 DAD Proxy, on page 29

# **Finding Feature Information**

Your software release may not support all the features documented in this module. For the latest caveats and feature information, see Bug Search Tool and the release notes for your platform and software release. To find information about the features documented in this module, and to see a list of the releases in which each feature is supported, see the feature information table.

Use Cisco Feature Navigator to find information about platform support and Cisco software image support. To access Cisco Feature Navigator, go to <a href="https://www.cisco.com/go/cfn">www.cisco.com/go/cfn</a>. An account on Cisco.com is not required.

# **Restrictions for IPv6 DAD Proxy**

• The IPv6 Duplicate Address Detection (DAD) Proxy feature is not supported on Etherchannel ports.

# **Information About IPv6 DAD Proxy**

### **Overview of IPv6 DAD Proxy**

The IPv6 Duplicate Address Detection (DAD) feature ensures that all the IP addresses assigned on a particular segment are unique. The process operates when IPv6 hosts directly communicate with one another where hosts cannot communicate directly, and a proxy is required.

After a host verifies that its address is unique, it enables the DAD procedure. However, when two hosts cannot communicate with each other, this procedure cannot detect a duplicate address. If the DAD procedure cannot run, both the hosts assigns the same link-local address, which causes both hosts to fail when they try to reach the Dynamic Host Configuration Protocol version 6 (DHCPv6) server. The IPv6 DAD Proxy feature responds on behalf of the address owner when an address is in use.

The following figure provides an overview of the IPv6 DAD Proxy feature:

Figure 2: IPv6 DAD Proxy

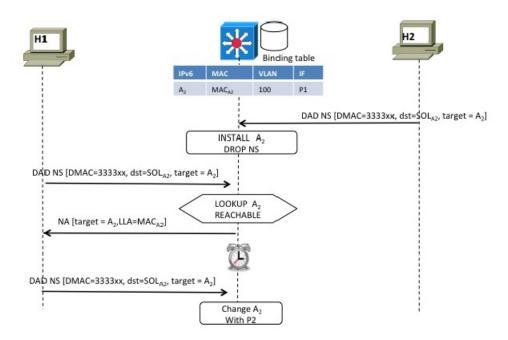

# **How to Configure IPv6 DAD Proxy**

# **Configuring IPv6 DAD Proxy**

### **SUMMARY STEPS**

- 1. enable
- 2. configure terminal
- **3. interface** *type number*
- 4. [no] ipv6 nd dad-proxy
- **5**. end

|        | Command or Action                               | Purpose                                                                                                    |  |
|--------|-------------------------------------------------|----------------------------------------------------------------------------------------------------|--|
| Step 1 | enable                                          | Enables privileged EXEC mode.                                                                                          |  |
|        | Example:                                        | • Enter your password if prompted.                                                                                     |  |
|        | Device> enable                                  |                                                                                                    |  |
| Step 2 | configure terminal                              | Enters global configuration mode.                                                                                      |  |
|        | Example:                                        |                                                                                                    |  |
|        | Device# configure terminal                      |                                                                                                    |  |
| Step 3 | interface type number                           | Specifies an interface type and number, and enters interface                                                           |  |
|        | Example:                                        | configuration mode.                                                                                                    |  |
|        | Device(config)# interface GigabitEthernet 0/0/1 |                                                                                                    |  |
| Step 4 | [no] ipv6 nd dad-proxy                          | Specifies if the ND suppress must operate in DAD-proxy                                                                 |  |
|        | Example:                                        | mode.                                                                                                    |  |
|        | Device(config-if)# ipv6 nd dad-proxy            | In this mode, the DAD messages are not forwarded. They respond to an existing entry or are added to the binding table. |  |
| Step 5 | end                                             | Exits router interface configuration mode and returns to                                                               |  |
|        | Example:                                        | privileged EXEC mode.                                                                                                  |  |
|        | Device(config-if)# end                          |                                                                                                    |  |

# **Configuration Examples for IPv6 DAD Proxy**

### **Example: Configuring IPv6 DAD Proxy**

Device> enable
Device# configure terminal
Device(config)# interface Ethernet 0/0
Device(config-if)# ipv6 nd dad-proxy
Device(config-if)# end

# **Additional References for IPv6 DAD Proxy**

#### **Related Documents**

| Related Topic                    | Document Title                                  |
|----------------------------------|-------------------------------------------------|
| IPv6 addressing and connectivity | IPv6 Configuration Guide                        |
| Cisco IOS commands               | Cisco IOS Master Commands List,<br>All Releases |
| IPv6 commands                    | Cisco IOS IPv6 Command<br>Reference             |
| Cisco IOS IPv6 features          | Cisco IOS IPv6 Feature Mapping                  |

### **MIBs**

| N | ΛIB | MIBs Link                                                                                                    |  |
|---|-----|----------------------------------------------------------------------------------------------------|--|
|   |     | To locate and download MIBs for selected platforms, Cisco IOS releases, and feature sets, use Cisco MIB Locator found at the following URL: |  |
|   |     | http://www.cisco.com/go/mibs                                                                                                    |  |

### **Technical Assistance**

| Description                                                                                                    | Link |
|----------------------------------------------------------------------------------------------------|------|
| The Cisco Support and Documentation website provides online resources to download documentation, software, and tools. Use these resources to install and configure the software and to troubleshoot and resolve technical issues with Cisco products and technologies. Access to most tools on the Cisco Support and Documentation website requires a Cisco.com user ID and password. |      |

# **Feature Information for IPv6 DAD Proxy**

The following table provides release information about the feature or features described in this module. This table lists only the software release that introduced support for a given feature in a given software release train. Unless noted otherwise, subsequent releases of that software release train also support that feature.

Use Cisco Feature Navigator to find information about platform support and Cisco software image support. To access Cisco Feature Navigator, go to www.cisco.com/go/cfn. An account on Cisco.com is not required.

Table 3: Feature Information for IPv6 DAD Proxy

| Feature Name   | Releases | Feature Information                                                                                                    |
|----------------|----------|----------------------------------------------------------------------------------------------------|
| IPv6 DAD Proxy |          | IPv6 Duplicate Address Detection (DAD) Proxy feature responds to the DAD queries on behalf of a node that owns the queried address. It is useful in environments where nodes cannot communicate directly on the link.  The following commands were introduced or modified: ipv6 nd dad-proxy, mode dad-proxy, mode md-proxy. |

Feature Information for IPv6 DAD Proxy

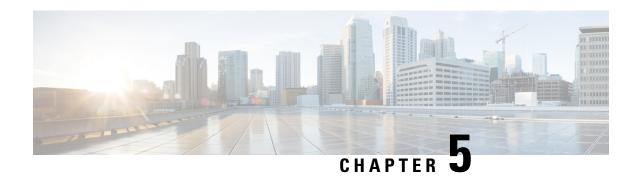

# **IPv6 Neighbor Discovery Multicast Suppress**

IPv6 Neighbor Discovery (ND) Multicast Suppress suppresses the ND multicast Neighbor Solicit (NS) messages, by either dropping it (and responding to solicitations on behalf of the targets) or converting it into unicast traffic. The conversion of multicast traffic into unicast traffic is performed by replacing a Layer-2 Multicast Destination MAC with a Layer-2 Unicast Destination MAC. This requires the knowledge of addresses on the link and their binding to the Layer-2. The multicast messages suppressed are Neighbor Solicitation (NS) messages.

- Finding Feature Information, on page 31
- Information About IPv6 Neighbor Discovery Multicast Suppress, on page 31
- How to Configure IPv6 Neighbor Discovery Multicast Suppress, on page 32
- Configuration Examples for IPv6 Neighbor Discovery Multicast Suppress, on page 33
- Additional References for IPv6 Neighbor Discovery Multicast Suppress, on page 33
- Feature Information for IPv6 Neighbor Discovery Multicast Suppress, on page 34

## **Finding Feature Information**

Your software release may not support all the features documented in this module. For the latest caveats and feature information, see Bug Search Tool and the release notes for your platform and software release. To find information about the features documented in this module, and to see a list of the releases in which each feature is supported, see the feature information table.

Use Cisco Feature Navigator to find information about platform support and Cisco software image support. To access Cisco Feature Navigator, go to <a href="https://www.cisco.com/go/cfn">www.cisco.com/go/cfn</a>. An account on Cisco.com is not required.

# Information About IPv6 Neighbor Discovery Multicast Suppress

### Overview of IPv6 Neighbor Discovery Multicast Suppress

The IPv6 Neighbor Discovery (ND) multicast suppress feature stops the ND multicast Neighbor Solicit (NS) messages by dropping them (and responding to solicitations on behalf of the targets) or by converting them into unicast traffic. This feature reduces the amount of control traffic necessary for proper link operations.

When an address is inserted into the binding table, an address resolution request sent to a multicast address is intercepted, and the device either responds on behalf of the address owner or converts the request into a unicast message and forwards it to its destination.

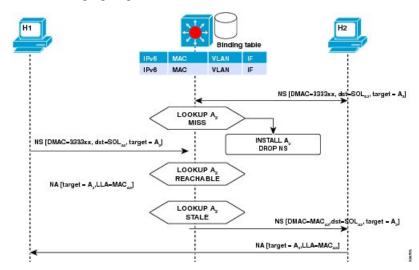

The following figure provides an overview of this feature:

# **How to Configure IPv6 Neighbor Discovery Multicast Suppress**

## Configuring IPv6 Neighbor Discovery Multicast Suppress on an Interface

#### **SUMMARY STEPS**

- 1. enable
- 2. configure terminal
- 3. ipv6 nd suppress policy policy-name
- 4. [no] mode mc-proxy
- 5. [no] mode full-proxy
- 6. end

|        | Command or Action                   | Purpose                                                   |
|--------|-------------------------------------|-----------------------------------------------------------|
| Step 1 | enable                              | Enables privileged EXEC mode.                             |
|        | Example:                            | • Enter your password if prompted.                        |
|        | Device> enable                      |                                                           |
| Step 2 | configure terminal                  | Enters global configuration mode.                         |
|        | Example:                            |                                                           |
|        | Device# configure terminal          |                                                           |
| Step 3 | ipv6 nd suppress policy policy-name | Specifies a name for the Neighbor Discovery (ND) suppress |
|        | Example:                            | policy to be configured.                                  |

|        | Command or Action                                                                         | Purpose                                                                                    |
|--------|-------------------------------------------------------------------------------------------|--------------------------------------------------------------------------------------------|
|        | Device (config)# ipv6 nd suppress policy policy1 Device (config-nd-suppress)#             |                                                                                            |
| Step 4 | <pre>[no] mode mc-proxy Example:    Device (config-nd-suppress) # mode mc-proxy</pre>     | Specifies if the ND suppress must proxy all multicast Neighbor Solicitation (NS) messages. |
| Step 5 | <pre>[no] mode full-proxy Example:    Device (config-nd-suppress) # mode full-proxy</pre> | Specifies if the ND suppress must proxy both unicast and multicast NS messages.            |
| Step 6 | <pre>end Example: Device (config-nd-suppress) # end</pre>                                 | Exits the ND suppress mode and returns to privileged EXEC mode.                            |

# Configuration Examples for IPv6 Neighbor Discovery Multicast Suppress

## **Example: Configuring IPv6 Neighbor Discovery Suppress on an Interface**

Device> enable
Device(config) # interface Ethernet 0/0
Device(config-if) # ipv6 nd suppress attach-policy policy1

# Additional References for IPv6 Neighbor Discovery Multicast Suppress

#### **Related Documents**

| Related Topic                    | Document Title                                  |
|----------------------------------|-------------------------------------------------|
| IPv6 addressing and connectivity | IPv6 Configuration Guide                        |
| Cisco IOS commands               | Cisco IOS Master Commands List,<br>All Releases |
| IPv6 commands                    | Cisco IOS IPv6 Command<br>Reference             |
| Cisco IOS IPv6 features          | Cisco IOS IPv6 Feature Mapping                  |

#### **MIBs**

| MIB | MIBs Link                                                                                                    |  |
|-----|----------------------------------------------------------------------------------------------------|--|
|     | To locate and download MIBs for selected platforms, Cisco IOS releases, and feature sets, use Cisco MIB Locator found at the following URL: |  |
|     | http://www.cisco.com/go/mibs                                                                                                    |  |

#### **Technical Assistance**

| Description                                                                                                    | Link |
|----------------------------------------------------------------------------------------------------|------|
| The Cisco Support and Documentation website provides online resources to download documentation, software, and tools. Use these resources to install and configure the software and to troubleshoot and resolve technical issues with Cisco products and technologies. Access to most tools on the Cisco Support and Documentation website requires a Cisco.com user ID and password. |      |

# Feature Information for IPv6 Neighbor Discovery Multicast Suppress

The following table provides release information about the feature or features described in this module. This table lists only the software release that introduced support for a given feature in a given software release train. Unless noted otherwise, subsequent releases of that software release train also support that feature.

Use Cisco Feature Navigator to find information about platform support and Cisco software image support. To access Cisco Feature Navigator, go to <a href="https://www.cisco.com/go/cfn">www.cisco.com/go/cfn</a>. An account on Cisco.com is not required.

Table 4: Feature Information for IPv6 Neighbor Discovery Multicast Suppress

| Feature Name                                                 | Releases | Feature Information                                                                                                    |
|--------------------------------------------------------------|----------|----------------------------------------------------------------------------------------------------|
| IPv6 Neighbor Discovery Multicast<br>Suppress with DAD Proxy |          | IPv6 Duplicate Address Detection (DAD) Proxy feature responds to the DAD queries on behalf of a node that owns the queried address. It is useful in environments where nodes cannot communicate directly on the link.  The following commands were introduced or modified: ipv6 nd dad-proxy, mode dad-proxy, mode md-proxy. |

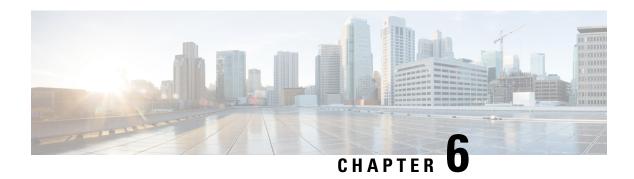

## **DHCP—DHCPv6 Guard**

This module describes the Dynamic Host Configuration Protocol version 6 (DHCPv6) Guard feature. This feature blocks DHCP reply and advertisement messages that originate from unauthorized DHCP servers and relay agents that forward DHCP packets from servers to clients. Client messages or messages sent by relay agents from clients to servers are not blocked. The filtering decision is determined by the device role assigned to the receiving switch port, trunk, or VLAN. In addition, to provide a finer level of filter granularity, messages can be filtered based on the address of the sending server or relay agent, or by the prefixes and addresses ranges listed in the reply message. This functionality helps to prevent traffic redirection or denial of service (DoS).

- Finding Feature Information, on page 35
- Restrictions for DHCPv6 Guard, on page 35
- Information About DHCPv6 Guard, on page 36
- How to Configure DHCPv6 Guard, on page 36
- Configuration Examples for DHCPv6 Guard, on page 39
- Additional References, on page 39
- Feature Information for DHCP—DHCPv6 Guard, on page 40

## **Finding Feature Information**

Your software release may not support all the features documented in this module. For the latest caveats and feature information, see Bug Search Tool and the release notes for your platform and software release. To find information about the features documented in this module, and to see a list of the releases in which each feature is supported, see the feature information table.

Use Cisco Feature Navigator to find information about platform support and Cisco software image support. To access Cisco Feature Navigator, go to <a href="https://www.cisco.com/go/cfn">www.cisco.com/go/cfn</a>. An account on Cisco.com is not required.

## **Restrictions for DHCPv6 Guard**

• The DHCPv6 guard feature is not supported on Etherchannel ports.

## **Information About DHCPv6 Guard**

#### **DHCPv6 Guard Overview**

The DHCPv6 Guard feature blocks reply and advertisement messages that come from unauthorized DHCP servers and relay agents.

Packets are classified into one of the three DHCP type messages. All client messages are always switched regardless of device role. DHCP server messages are only processed further if the device role is set to server. Further processing of server messages includes DHCP server advertisements (for source validation and server preference) and DHCP server replies (for permitted prefixes).

If the device is configured as a DHCP server, all the messages need to be switched, regardless of the device role configuration.

## **How to Configure DHCPv6 Guard**

### Configuring DHCP—DHCPv6 Guard

#### **SUMMARY STEPS**

- 1. enable
- 2. configure terminal
- 3. ipv6 access-list access-list-name
- 4. permit host address any
- 5. exit
- 6. ipv6 prefix-list list-name permit ipv6-prefix 128
- 7. ipv6 dhcp guard policy policy-name
- 8. device-role {client | server}
- **9.** match server access-list ipv6-access-list-name
- **10.** match reply prefix-list ipv6-prefix-list-name
- 11. preference min *limit*
- 12. preference max limit
- 13. trusted-port
- **14.** exit
- **15. interface** *type number*
- 16. switchport
- **17.** exit
- 18. exit
- **19. show ipv6 dhcp guard policy** [policy-name]

|        | Command or Action                                                  | Purpose                                                                                                    |  |
|--------|--------------------------------------------------------------------|----------------------------------------------------------------------------------------------------|--|
| Step 1 | enable                                                             | Enables privileged EXEC mode.                                                                                        |  |
|        | Example:                                                           | • Enter your password if prompted.                                                                                   |  |
|        | Device> enable                                                     |                                                                                                    |  |
| Step 2 | configure terminal                                                 | Enters global configuration mode.                                                                                    |  |
|        | Example:                                                           |                                                                                                    |  |
|        | Device# configure terminal                                         |                                                                                                    |  |
| Step 3 | ipv6 access-list access-list-name                                  | Defines the IPv6 access list and enters IPv6 access list                                                             |  |
|        | Example:                                                           | configuration mode.                                                                                                  |  |
|        | Device(config)# ipv6 access-list acl1                              |                                                                                                    |  |
| Step 4 | permit host address any                                            | Sets the conditions in the named IP access list.                                                                     |  |
|        | Example:                                                           |                                                                                                    |  |
|        | Device(config-ipv6-acl)# permit host FE80::A8BB:CCFF:FE01:F700 any |                                                                                                    |  |
| Step 5 | exit                                                               | Exits IPv6 access list configuration mode and returns to                                                             |  |
|        | Example:                                                           | global configuration mode.                                                                                           |  |
|        | Device(config-ipv6-acl)# exit                                      |                                                                                                    |  |
| Step 6 | ipv6 prefix-list list-name permit ipv6-prefix 128                  | Creates an entry in an IPv6 prefix list.                                                                             |  |
|        | Example:                                                           |                                                                                                    |  |
|        | Device(config)# ipv6 prefix-list abc permit 2001:0DB8::/64 le 128  |                                                                                                    |  |
| Step 7 | ipv6 dhcp guard policy policy-name                                 | Defines the DHCPv6 guard policy name and enters DHCP                                                                 |  |
|        | Example:                                                           | guard configuration mode.                                                                                            |  |
|        | Device(config)# ipv6 dhcp guard policy pol1                        |                                                                                                    |  |
| Step 8 | device-role {client   server}                                      | Specifies the device role of the device attached to the target                                                       |  |
|        | Example:                                                           | (interface or VLAN).                                                                                                 |  |
|        | Device(config-dhcp-guard)# device-role server                      |                                                                                                    |  |
| Step 9 | match server access-list ipv6-access-list-name                     | (Optional) Enables verification of the advertised DHCP                                                               |  |
|        | Example:                                                           | server and relay address in inspected messages from the configured authorized server access list. If not configured, |  |

|         | Command or Action                                                                                                 | Purpose                                                                                                    |
|---------|----------------------------------------------------------------------------------------------------|----------------------------------------------------------------------------------------------------|
|         | Device(config-dhcp-guard)# match server access-list acl1                                                          | this check will be bypassed. An empty access list is treated as a permit.                                                                                                    |
| Step 10 | match reply prefix-list ipv6-prefix-list-name  Example:  Device (config-dhcp-guard) # match reply prefix-list abc | (Optional) Enables verification of the advertised prefixes in DHCP reply messages from the configured authorized prefix list. If not configured, this check will be bypassed. An empty prefix list is treated as a permit. |
| Step 11 | <pre>preference min limit Example:  Device(config-dhcp-guard) # preference min 0</pre>                            | (Optional) Enables verification that the advertised preference (in preference option) is greater than the specified limit. If not specified, this check will be bypassed.                                                  |
| Step 12 | <pre>preference max limit Example:  Device(config-dhcp-guard) # preference max 255</pre>                          | (Optional) Enables verification that the advertised preference (in preference option) is less than the specified limit. If not specified, this check will be bypassed.                                                     |
| Step 13 | <pre>trusted-port Example:  Device(config-dhcp-guard)# trusted-port</pre>                                         | (Optional) Specifies that this policy is being applied to trusted ports. All DHCP guard policing will be disabled.                                                                                                    |
| Step 14 | <pre>exit Example: Device(config-dhcp-guard)# exit</pre>                                                          | Exits DHCP guard configuration mode and returns to global configuration mode.                                                                                                    |
| Step 15 | <pre>interface type number Example:  Device(config)# interface GigabitEthernet 0/2/0</pre>                        | Specifies an interface and enters interface configuration mode.                                                                                                    |
| Step 16 | <pre>switchport Example: Device(config-if)# switchport</pre>                                                      | Puts an interface that is in Layer 3 mode into Layer 2 mode for Layer 2 configuration.                                                                                                    |
| Step 17 | <pre>exit Example: Device(config-if) # exit</pre>                                                                 | Exits interface configuration mode and returns to global configuration mode.                                                                                                    |
| Step 18 | exit Example:                                                                                                    | Exits global configuration mode and returns to privileged EXEC mode.                                                                                                    |

|         | Command or Action                         | Purpose                                                     |
|---------|-------------------------------------------|-------------------------------------------------------------|
|         | Device(config)# exit                      |                                                             |
| Step 19 | show ipv6 dhcp guard policy [policy-name] | (Optional) Displays the policy configuration as well as all |
|         | Example:                                  | the interfaces where the policy is applied.                 |
|         | Device# show ipv6 dhcp policy guard pol1  |                                                             |

# **Configuration Examples for DHCPv6 Guard**

## **Example: Configuring DHCP—DHCPv6 Guard**

The following example displays a sample configuration for DHCPv6 Guard:

## **Additional References**

#### **Related Documents**

| Related Topic                                                                                                    | Document Title                                          |
|----------------------------------------------------------------------------------------------------|---------------------------------------------------------|
| Cisco IOS commands                                                                                               | Cisco IOS Master Commands List, All Releases            |
| DHCP commands: complete command syntax, command modes, command history, defaults, usage guidelines, and examples | Cisco IOS IP Addressing Services Command<br>Reference   |
| DHCP conceptual and configuration information                                                                    | Cisco IOS IP Addressing Services Configuration<br>Guide |

#### Standards/RFCs

| Standard                                                         | Title |
|------------------------------------------------------------------|-------|
| No new or modified standards/RFCs are supported by this feature. |       |

#### **MIBs**

| MIB                                                    | MIBs Link                                                                                                    |
|--------------------------------------------------------|----------------------------------------------------------------------------------------------------|
| No new or modified MIBs are supported by this feature. | To locate and download MIBs for selected platforms, Cisco IOS releases, and feature sets, use Cisco MIB Locator found at the following URL:  http://www.cisco.com/go/mibs |

#### **Technical Assistance**

| Description                                                                                                    | Link |
|----------------------------------------------------------------------------------------------------|------|
| The Cisco Support and Documentation website provides online resources to download documentation, software, and tools. Use these resources to install and configure the software and to troubleshoot and resolve technical issues with Cisco products and technologies. Access to most tools on the Cisco Support and Documentation website requires a Cisco.com user ID and password. |      |

## Feature Information for DHCP—DHCPv6 Guard

The following table provides release information about the feature or features described in this module. This table lists only the software release that introduced support for a given feature in a given software release train. Unless noted otherwise, subsequent releases of that software release train also support that feature.

Use Cisco Feature Navigator to find information about platform support and Cisco software image support. To access Cisco Feature Navigator, go to <a href="https://www.cisco.com/go/cfn">www.cisco.com/go/cfn</a>. An account on Cisco.com is not required.

Table 5: Feature Information for DHCP—DHCPv6 Guard

| Feature Name      | Releases | Feature Information                                                                                                    |
|-------------------|----------|----------------------------------------------------------------------------------------------------|
| DHCP—DHCPv6 Guard |          | The DHCP—DHCPv6 Guard feature blocks DHCP reply and advertisement messages that originate from unauthorized DHCP servers and relay agents that forward DHCP packets from servers to clients. Client messages or messages sent by relay agents from clients to servers are not blocked. |
|                   |          | The following commands were introduced or modified: device-role, ipv6 dhcp guard attach-policy (DHCPv6 Guard), ipv6 dhcp guard policy, match reply prefix-list, match server access-list, preference (DHCPv6 Guard), show ipv6 dhcp guard policy, trusted-port (DHCPv6 Guard).         |

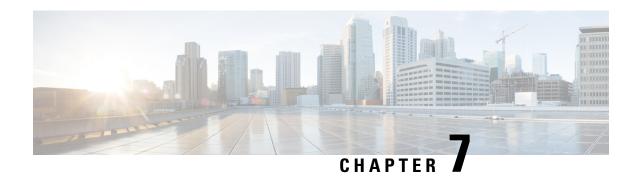

## **IPv6 Source Guard and Prefix Guard**

IPv6 Source Guard and IPv6 Prefix Guard are Layer 2 snooping features that validate the source of IPv6 traffic. IPv6 Source Guard blocks any data traffic from an unknown source. For example, one that is not already populated in the binding table or previously learned through Neighbor Discovery (ND) or Dynamic Host Configuration Protocol (DHCP) gleaning. IPv6 Prefix Guard prevents home-node sourcing traffic outside of the authorized and delegated traffic.

- Finding Feature Information, on page 41
- Information About IPv6 Source Guard and Prefix Guard, on page 41
- How to Configure IPv6 Source Guard and Prefix Guard, on page 43
- Configuration Examples for IPv6 Source Guard and Prefix Guard, on page 47
- Additional References for IPv6 Source Guard and Prefix Guard, on page 47
- Feature Information for IPv6 Source Guard and Prefix Guard, on page 48

## **Finding Feature Information**

Your software release may not support all the features documented in this module. For the latest caveats and feature information, see Bug Search Tool and the release notes for your platform and software release. To find information about the features documented in this module, and to see a list of the releases in which each feature is supported, see the feature information table.

Use Cisco Feature Navigator to find information about platform support and Cisco software image support. To access Cisco Feature Navigator, go to <a href="https://www.cisco.com/go/cfn">www.cisco.com/go/cfn</a>. An account on Cisco.com is not required.

#### Information About IPv6 Source Guard and Prefix Guard

#### **IPv6 Source Guard Overview**

IPv6 source guard is an interface feature between the populated binding table and data traffic filtering. This feature enables the device to deny traffic when it is originated from an address that is not stored in the binding table. IPv6 source guard does not inspect ND or DHCP packets; rather, it works in conjunction with IPv6 neighbor discovery (ND) inspection or IPv6 address glean, both of which detect existing addresses on the link and store them into the binding table. IPv6 source guard is an interface between the populated binding table and data traffic filtering, and the binding table must be populated with IPv6 prefixes for IPv6 source guard to work.

IPv6 source guard can deny traffic from unknown sources or unallocated addresses, such as traffic from sources not assigned by a DHCP server. When traffic is denied, the IPv6 address glean feature is notified so that it can try to recover the traffic by querying the DHCP server or by using IPv6 ND. The data-glean function prevents the device and end user from getting deadlocked, whereupon a valid address fails to be stored into the binding table, there is no recovery path, and the end user is unable to connect.

The following illustration provides an overview of how IPv6 source guard works with IPv6 address glean.

Figure 3: IPv6 Source Guard and Address Glean Overview

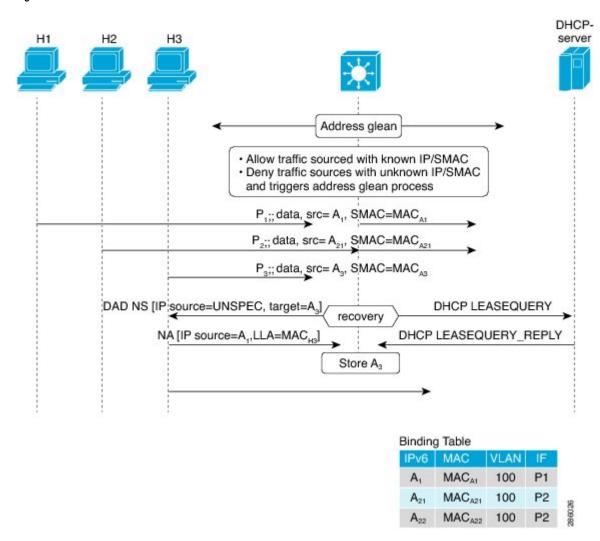

#### **IPv6 Prefix Guard Overview**

The IPv6 Prefix Guard feature works within the IPv6 Source Guard feature, enabling the device to deny traffic originated from nontopologically correct addresses. IPv6 prefix guard is often used when IPv6 prefixes are delegated to devices (for example, home gateways) using DHCP prefix delegation. The feature discovers ranges of addresses assigned to the link and blocks any traffic sourced with an address outside this range.

To determine which prefixes should be allowed and which prefixes should be blocked, IPv6 prefix guard uses the following:

- Prefix glean in Router Advertisements (RAs)
- Prefix glean in DHCP prefix delegation
- Static configuration

Whenever a prefix is to be allowed, IPv6 prefix guard downloads it to the hardware table. Whenever a packet is switched, the hardware matches the source of the packet against this table and drops the packet if no match is found.

The following figure shows a service provider (SP) scenario in which prefixes are gleaned in DHCP-PD messages.

Figure 4: Prefixes Gleaned in DHCP-PD Messages Scenario

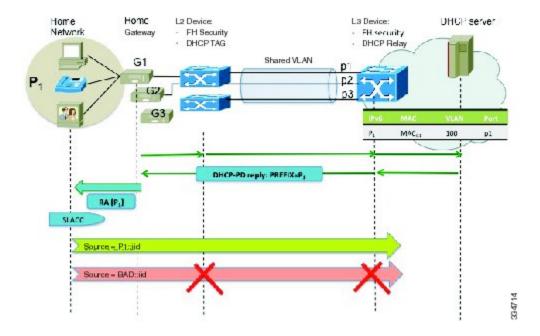

# **How to Configure IPv6 Source Guard and Prefix Guard**

## **Configuring IPv6 Source Guard**

#### **SUMMARY STEPS**

- 1. enable
- 2. configure terminal

- 3. ipv6 source-guard policy source-guard-policy
- 4. permit link-local
- 5. deny global-autoconf
- 6. trusted
- 7. exit
- **8. show ipv6 source-guard policy** [snooping-policy]

|        | Command or Action                                              | Purpose                                                              |
|--------|----------------------------------------------------------------|----------------------------------------------------------------------|
| Step 1 | enable                                                         | Enables privileged EXEC mode.                                        |
|        | Example:                                                       | Enter your password if prompted.                                     |
|        | Device> enable                                                 |                                                                      |
| Step 2 | configure terminal                                             | Enters global configuration mode.                                    |
|        | Example:                                                       |                                                                      |
|        | Device# configure terminal                                     |                                                                      |
| Step 3 | ipv6 source-guard policy source-guard-policy                   | Defines an IPv6 source-guard policy name and enters switch           |
|        | Example:                                                       | integrated security features source-guard policy configuration mode. |
|        | Device(config)# ipv6 source-guard policy my_sourceguard_policy | configuration mode.                                                  |
| Step 4 | permit link-local                                              | Allows hardware bridging for all data traffic sourced by a           |
|        | Example:                                                       | link-local address.                                                  |
|        | Device(config-sisf-sourceguard) # permit link-local            |                                                                      |
| Step 5 | deny global-autoconf                                           | Denies data traffic from auto-configured global addresses.           |
|        | Example:                                                       |                                                                      |
|        | Device(config-sisf-sourceguard)# deny global-autoconf          |                                                                      |
| Step 6 | trusted                                                        | Allows hardware bridging for all data traffic on the target          |
|        | Example:                                                       | where the policy is applied.                                         |
|        | Device(config-sisf-sourceguard)# trusted                       |                                                                      |
| Step 7 | exit                                                           | Exits source-guard policy configuration mode and returns             |
|        | Example:                                                       | to privileged EXEC mode.                                             |
|        | Device(config-sisf-sourceguard)# exit                          |                                                                      |
| Step 8 | show ipv6 source-guard policy [snooping-policy]                | Displays the IPv6 source-guard policy configuration.                 |
|        | Example:                                                       |                                                                      |
|        | Device# show ipv6 source-guard policy policy1                  |                                                                      |

## **Configuring IPv6 Source Guard on an Interface**

#### **SUMMARY STEPS**

- 1. enable
- 2. configure terminal
- **3.** interface type number
- 4. ipv6 source-guard attach-policy source-guard-policy
- 5. exit
- **6. show ipv6 source-guard policy** *source-guard-policy*

|        | Command or Action                                                         | Purpose                                                                          |  |
|--------|---------------------------------------------------------------------------|----------------------------------------------------------------------------------|--|
| Step 1 | enable                                                                    | Enables privileged EXEC mode.                                                    |  |
|        | Example:                                                                  | • Enter your password if prompted.                                               |  |
|        | Device> enable                                                            |                                                                                  |  |
| Step 2 | configure terminal                                                        | Enters global configuration mode.                                                |  |
|        | Example:                                                                  |                                                                                  |  |
|        | Device# configure terminal                                                |                                                                                  |  |
| Step 3 | interface type number                                                     | Specifies an interface type and number, and enters interface configuration mode. |  |
|        | Example:                                                                  |                                                                                  |  |
|        | Device(config)# interface fastethernet 3/13                               |                                                                                  |  |
| Step 4 | ipv6 source-guard attach-policy source-guard-policy                       | Applies IPv6 source guard on an interface.                                       |  |
|        | Example:                                                                  |                                                                                  |  |
|        | Device(config-if)# ipv6 source-guard attach-policy my_source_guard_policy | ,                                                                                |  |
| Step 5 | exit                                                                      | Exits interface configuration mode and places the device                         |  |
|        | Example:                                                                  | in privileged EXEC mode.                                                         |  |
|        | Device(config-if)# exit                                                   |                                                                                  |  |
| Step 6 | show ipv6 source-guard policy source-guard-policy                         | Displays all the interfaces on which IPv6 source guard is                        |  |
|        | Example:                                                                  | applied.                                                                         |  |
|        | Device# show ipv6 source-guard policy policy1                             |                                                                                  |  |

## **Configuring IPv6 Prefix Guard**

#### **SUMMARY STEPS**

- 1. enable
- 2. configure terminal
- 3. ipv6 source-guard policy source-guard-policy
- 4. validate address
- 5. validate prefix
- 6. exit
- **7. show ipv6 source-guard policy** [source-guard-policy]

|        | Command or Action                                                       | Purpose                                                       |  |
|--------|-------------------------------------------------------------------------|---------------------------------------------------------------|--|
| Step 1 | enable                                                                  | Enables privileged EXEC mode.                                 |  |
|        | Example:                                                                | Enter your password if prompted.                              |  |
|        | Device> enable                                                          |                                                               |  |
| Step 2 | configure terminal                                                      | Enters global configuration mode.                             |  |
|        | Example:                                                                |                                                               |  |
|        | Device# configure terminal                                              |                                                               |  |
| Step 3 | ipv6 source-guard policy source-guard-policy                            | Defines an IPv6 source-guard policy name and enters switch    |  |
|        | Example:                                                                | integrated security features source-guard policy              |  |
|        | <pre>Device(config) # ipv6 source-guard policy my_snooping_policy</pre> | configuration mode.                                           |  |
| Step 4 | validate address                                                        | Disables the validate address feature and enables the IPv6    |  |
|        | Example:                                                                | prefix guard feature to be configured.                        |  |
|        | Device(config-sisf-sourceguard) # no validate address                   |                                                               |  |
| Step 5 | validate prefix                                                         | Enables IPv6 source guard to perform the IPv6 prefix-guard    |  |
|        | Example:                                                                | operation.                                                    |  |
|        | Device(config-sisf-sourceguard)# validate prefix                        |                                                               |  |
| Step 6 | exit                                                                    | Exits switch integrated security features source-guard policy |  |
|        | Example:                                                                | configuration mode and returns to privileged EXEC mode.       |  |
|        | Device(config-sisf-sourceguard)# exit                                   |                                                               |  |
| Step 7 | show ipv6 source-guard policy [source-guard-policy]                     | Displays the IPv6 source-guard policy configuration.          |  |
|        | Example:                                                                |                                                               |  |
|        | Device# show ipv6 source-guard policy policy1                           |                                                               |  |

# Configuration Examples for IPv6 Source Guard and Prefix Guard

## **Example: Configuring IPv6 Source Guard and Prefix Guard**

Device# ipv6 source-guard policy policy1

Policy guard configuration: validate prefix validate address

## **Additional References for IPv6 Source Guard and Prefix Guard**

#### **Related Documents**

| Related Topic                    | Document Title                                        |
|----------------------------------|-------------------------------------------------------|
| IPv6 addressing and connectivity | IPv6 Configuration Guide                              |
| IPv4 addressing                  | IP Addressing: IPv4 Addressing<br>Configuration Guide |
| Cisco IOS commands               | Cisco IOS Master Command List,<br>All Releases        |
| IPv6 commands                    | Cisco IOS IPv6 Command<br>Reference                   |
| Cisco IOS IPv6 features          | Cisco IOS IPv6 Feature Mapping                        |

#### Standards and RFCs

| Standard/RFC  | Title        |
|---------------|--------------|
| RFCs for IPv6 | IPv6<br>RFCs |

#### **Technical Assistance**

| Description                                                                                                    | Link |
|----------------------------------------------------------------------------------------------------|------|
| The Cisco Support and Documentation website provides online resources to download documentation, software, and tools. Use these resources to install and configure the software and to troubleshoot and resolve technical issues with Cisco products and technologies. Access to most tools on the Cisco Support and Documentation website requires a Cisco.com user ID and password. |      |

## **Feature Information for IPv6 Source Guard and Prefix Guard**

The following table provides release information about the feature or features described in this module. This table lists only the software release that introduced support for a given feature in a given software release train. Unless noted otherwise, subsequent releases of that software release train also support that feature.

Use Cisco Feature Navigator to find information about platform support and Cisco software image support. To access Cisco Feature Navigator, go to <a href="https://www.cisco.com/go/cfn">www.cisco.com/go/cfn</a>. An account on Cisco.com is not required.

Table 6: Feature Information for IPv6 Source Guard and Prefix Guard

| Feature Name      | Releases                                             | Feature Information                                                                                                    |
|-------------------|------------------------------------------------------|----------------------------------------------------------------------------------------------------|
| IPv6 Prefix Guard | 15.3(1)S                                             | The IPv6 Prefix Guard feature enables a device to deny traffic originated from nontopologically correct addresses.                                                                                           |
|                   |                                                      | The following commands were introduced or modified: ipv6 source-guard policy, permit link-local, show ipv6 source-guard policy, validate address, validate prefix.                                           |
| IPv6 Source Guard | 15.0(2)SE<br>15.3(1)S<br>IOS XE 3.6.0E, IOS 15.2(2)E | The IPv6 source guard feature blocks any data traffic sourced from an unknown source. For example, one that is not already populated in the binding table or previously learned through ND or DHCP gleaning. |
|                   |                                                      | The following commands were introduced or modified: deny global-autoconfig, ipv6 source-guard attach-policy, ipv6 source-guard policy, permit link-local, show ipv6 source-guard policy, trusted.            |

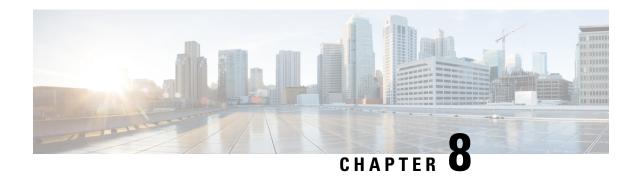

## **IPv6 Destination Guard**

The IPv6 Destination Guard feature works with IPv6 neighbor discovery to ensure that the device performs address resolution only for those addresses that are known to be active on the link. It relies on the address glean functionality to populate all destinations active on the link into the binding table and then blocks resolutions before they happen when the destination is not found in the binding table.

- Finding Feature Information, on page 49
- Prerequisites for IPv6 Destination Guard, on page 49
- Information About IPv6 Destination Guard, on page 50
- How to Configure the IPv6 Destination Guard, on page 50
- Configuration Examples for IPv6 Destination Guard, on page 51
- Additional References, on page 52
- Feature Information for IPv6 Destination Guard, on page 52

## **Finding Feature Information**

Your software release may not support all the features documented in this module. For the latest caveats and feature information, see Bug Search Tool and the release notes for your platform and software release. To find information about the features documented in this module, and to see a list of the releases in which each feature is supported, see the feature information table.

Use Cisco Feature Navigator to find information about platform support and Cisco software image support. To access Cisco Feature Navigator, go to <a href="https://www.cisco.com/go/cfn">www.cisco.com/go/cfn</a>. An account on Cisco.com is not required.

## **Prerequisites for IPv6 Destination Guard**

- You should be familiar with the IPv6 Neighbor Discovery feature. For information about IPv6 neighbor discovery, see the "Implementing IPv6 Addressing and Basic Connectivity" module.
- You should be familiar with the IPv6 First-Hop Security Binding Table feature. For information, see the "IPv6 First-Hop Security Binding Table" module.

## **Information About IPv6 Destination Guard**

#### **IPv6 Destination Guard Overview**

The IPv6 Destination Guard feature works with IPv6 neighbor discovery to ensure that the device performs address resolution only for those addresses that are known to be active on the link. It relies on the address glean functionality to populate all destinations active on the link into the binding table and then blocks resolutions before they happen when the destination is not found in the binding table.

Prior to filtering incoming routed traffic, the device gleans addresses on the link, by snooping Neighbor Discovery Protocol (NDP) and DHCP messages. When a packet reaches the device and there is not yet an adjacency for the destination or for the next hop, the NDP consults the device binding table to verify that the destination on link or the next-hop have been previously gleaned. If the destination is not found in the binding table, the packet is dropped. Otherwise, neighbor discovery resolution is performed.

## **How to Configure the IPv6 Destination Guard**

### **Configuring IPv6 Destination Guard**

#### **SUMMARY STEPS**

- 1. enable
- 2. configure terminal
- 3. ipv6 destination-guard policy policy-name
- 4. enforcement {always | stressed}
- 5. exi
- **6. interface** *type number*
- 7. ipv6 destination-guard attach-policy [policy-name]
- 8 evit
- 9. show ipv6 destination-guard policy [policy-name]

|        | Command or Action          | Purpose                           |
|--------|----------------------------|-----------------------------------|
| Step 1 | enable                     | Enables privileged EXEC mode.     |
|        | Example:                   | Enter your password if prompted.  |
|        | Device> enable             |                                   |
| Step 2 | configure terminal         | Enters global configuration mode. |
|        | Example:                   |                                   |
|        | Device# configure terminal |                                   |

|        | Command or Action                                            | Purpose                                                                                      |  |
|--------|--------------------------------------------------------------|----------------------------------------------------------------------------------------------|--|
| Step 3 | ipv6 destination-guard policy policy-name  Example:          | Defines the destination guard policy name and enters destination-guard configuration mode.   |  |
|        | Device(config)# ipv6 destination-guard policy pol1           |                                                                                              |  |
| Step 4 | enforcement {always   stressed}                              | Sets the enforcement level for the target address.                                           |  |
|        | Example:                                                     |                                                                                              |  |
|        | Device(config-destguard)# enforcement always                 |                                                                                              |  |
| Step 5 | exit                                                         | Exits destination-guard configuration mode and returns to                                    |  |
|        | Example:                                                     | global configuration mode.                                                                   |  |
|        | Device(config-destguard)# exit                               |                                                                                              |  |
| Step 6 | interface type number                                        | Enters interface configuration mode.                                                         |  |
|        | Example:                                                     |                                                                                              |  |
|        | Device(config) # interface GigabitEthernet 0/0/1             |                                                                                              |  |
| Step 7 | ipv6 destination-guard attach-policy [policy-name]           | Attaches a destination guard policy to an interface.                                         |  |
|        | Example:                                                     |                                                                                              |  |
|        | Device(config-if)# ipv6 destination-guard attach-policy pol1 |                                                                                              |  |
| Step 8 | exit                                                         | Exits interface configuration mode and returns to privileged                                 |  |
|        | Example:                                                     | EXEC configuration mode.                                                                     |  |
|        | Device(config-if)# exit                                      |                                                                                              |  |
| Step 9 | show ipv6 destination-guard policy [policy-name]  Example:   | (Optional) Displays the policy configuration and all interfaces where the policy is applied. |  |
|        | Device# show ipv6 destination-guard policy pol1              |                                                                                              |  |

# **Configuration Examples for IPv6 Destination Guard**

## **Example: Configuring an IPv6 Destination Guard Policy**

The following example shows how to configure a destination guard policy:

Router> enable

Router# configure terminal
Router(config)# interface GigabitEthernet 0/0/1
Router(config-if)# ipv6 destination-guard attach-policy destination
Router# show ipv6 destination-guard policy destination
Destination guard policy Destination:

enforcement always
Target: Gi0/0/1

## **Additional References**

#### **Related Documents**

| Related Topic                    | Document Title                                 |
|----------------------------------|------------------------------------------------|
| Cisco IOS commands               | Cisco IOS Master Command List,<br>All Releases |
| IPv6 addressing and connectivity | IPv6 Configuration Guide                       |
| IPv6 commands                    | Cisco IOS IPv6 Command<br>Reference            |
| Cisco IOS IPv6 features          | Cisco IOS IPv6 Feature Mapping                 |

#### **Technical Assistance**

| Description                                                                                                    | Link |
|----------------------------------------------------------------------------------------------------|------|
| The Cisco Support and Documentation website provides online resources to download documentation, software, and tools. Use these resources to install and configure the software and to troubleshoot and resolve technical issues with Cisco products and technologies. Access to most tools on the Cisco Support and Documentation website requires a Cisco.com user ID and password. |      |

## **Feature Information for IPv6 Destination Guard**

The following table provides release information about the feature or features described in this module. This table lists only the software release that introduced support for a given feature in a given software release train. Unless noted otherwise, subsequent releases of that software release train also support that feature.

Use Cisco Feature Navigator to find information about platform support and Cisco software image support. To access Cisco Feature Navigator, go to <a href="https://www.cisco.com/go/cfn">www.cisco.com/go/cfn</a>. An account on Cisco.com is not required.

Table 7: Feature Information for IPv6 Destination Guard

| Feature Name           | Releases                                             | Feature Information                                                                                                    |
|------------------------|------------------------------------------------------|----------------------------------------------------------------------------------------------------|
| IPv6 Destination Guard | 15.2(4)S<br>15.1(2)SG<br>IOS XE 3.6.0E, IOS 15.2(2)E | The IPv6 Destination Guard feature blocks data traffic from an unknown source and filters IPv6 traffic based on the destination address.                                  |
|                        |                                                      | The following commands were introduced or modified: enforcement, ipv6 destination-guard attach-policy, ipv6 destination-guard policy, show ipv6 destination-guard policy. |

Feature Information for IPv6 Destination Guard

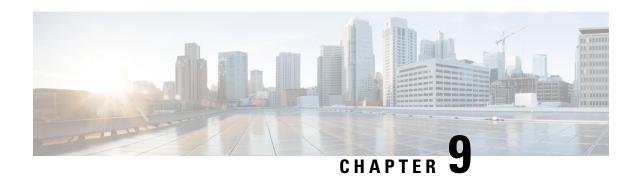

# **IPv6 RFCs**

#### **Standards and RFCs**

| RFCs     | Title                                                                                                    |
|----------|----------------------------------------------------------------------------------------------------|
| RFC 1195 | Use of OSI IS-IS for Routing in TCP/IP and Dual Environments                                                                                              |
| RFC 1267 | A Border Gateway Protocol 3 (BGP-3)                                                                                                    |
| RFC 1305 | Network Time Protocol (Version 3) Specification, Implementation and Analysis                                                                              |
| RFC 1583 | OSPF version 2                                                                                                    |
| RFC 1772 | Application of the Border Gateway Protocol in the Internet                                                                                                |
| RFC 1886 | DNS Extensions to Support IP version 6                                                                                                    |
| RFC 1918 | Address Allocation for Private Internets                                                                                                    |
| RFC 1981 | Path MTU Discovery for IP version 6                                                                                                    |
| RFC 2080 | RIPng for IPv6                                                                                                    |
| RFC 2281 | Cisco Hot Standby Router Protocol (HSRP)                                                                                                    |
| RFC 2332 | NBMA Next Hop Resolution Protocol (NHRP)                                                                                                    |
| RFC 2373 | IP Version 6 Addressing Architecture                                                                                                    |
| RFC 2374 | An Aggregatable Global Unicast Address Format                                                                                                    |
| RFC 2375 | IPv6 Multicast Address Assignments                                                                                                    |
| RFC 2401 | Security Architecture for the Internet Protocol                                                                                                    |
| RFC 2402 | IP Authentication Header                                                                                                    |
| RFC 2404 | The Use of Hash Message Authentication Code Federal Information Processing Standard 180-1 within Encapsulating Security Payload and Authentication Header |
| RFC 2406 | IP Encapsulating Security Payload (ESP)                                                                                                    |

| RFCs     | Title                                                                                                  |
|----------|----------------------------------------------------------------------------------------------------|
| RFC 2407 | The Internet Security Domain of Interpretation for ISAKMP                                              |
| RFC 2408 | Internet Security Association and Key Management Protocol                                              |
| RFC 2409 | Internet Key Exchange (IKE)                                                                            |
| RFC 2427 | Multiprotocol Interconnect over Frame Relay                                                            |
| RFC 2428 | FTP Extensions for IPv6 and NATs                                                                       |
| RFC 2460 | Internet Protocol, Version 6 (IPv6) Specification                                                      |
| RFC 2461 | Neighbor Discovery for IP Version 6 (IPv6)                                                             |
| RFC 2462 | IPv6 Stateless Address Autoconfiguration                                                               |
| RFC 2463 | Internet Control Message Protocol (ICMPv6) for the Internet Protocol Version 6 (IPv6)<br>Specification |
| RFC 2464 | Transmission of IPv6 Packets over Ethernet                                                             |
| RFC 2467 | Transmission of IPv6 Packets over FDDI                                                                 |
| RFC 2472 | IP Version 6 over PPP                                                                                  |
| RFC 2473 | Generic Packet Tunneling in IPv6 Specification                                                         |
| RFC 2474 | Definition of the Differentiated Services Field (DS Field) in the IPv4 and IPv6 Headers                |
| RFC 2475 | An Architecture for Differentiated Services Framework                                                  |
| RFC 2492 | IPv6 over ATM                                                                                          |
| RFC 2545 | Use of BGP-4 Multiprotocol Extensions for IPv6 Inter-Domain Routing                                    |
| RFC 2590 | Transmission of IPv6 Packets over Frame Relay Specification                                            |
| RFC 2597 | Assured Forwarding PHB                                                                                 |
| RFC 2598 | An Expedited Forwarding PHB                                                                            |
| RFC 2640 | Internet Protocol, Version 6 Specification                                                             |
| RFC 2684 | Multiprotocol Encapsulation over ATM Adaptation Layer 5                                                |
| RFC 2697 | A Single Rate Three Color Marker                                                                       |
| RFC 2698 | A Two Rate Three Color Marker                                                                          |
| RFC 2710 | Multicast Listener Discovery (MLD) for IPv6                                                            |
| RFC 2711 | IPv6 Router Alert Option                                                                               |
| RFC 2732 | Format for Literal IPv6 Addresses in URLs                                                              |

| RFCs     | Title                                                                                                |
|----------|----------------------------------------------------------------------------------------------------|
| RFC 2765 | Stateless IP/ICMP Translation Algorithm (SIIT)                                                       |
| RFC 2766 | Network Address Translation-Protocol Translation (NAT-PT)                                            |
| RFC 2858 | Multiprotocol Extensions for BGP-4                                                                   |
| RFC 2893 | Transition Mechanisms for IPv6 Hosts and Routers                                                     |
| RFC 3056 | Connection of IPv6 Domains via IPv4 Clouds                                                           |
| RFC 3068 | An Anycast Prefix for 6to4 Relay Routers                                                             |
| RFC 3095 | RObust Header Compression (ROHC): Framework and Four Profiles: RTP, UDP, ESP, and Uncompressed       |
| RFC 3107 | Carrying Label Information in BGP-4                                                                  |
| RFC 3137 | OSPF Stub Router Advertisement                                                                       |
| RFC 3147 | Generic Routing Encapsulation over CLNS                                                              |
| RFC 3152 | Delegation of IP6.ARPA                                                                               |
| RFC 3162 | RADIUS and IPv6                                                                                      |
| RFC 3315 | Dynamic Host Configuration Protocol for IPv6 (DHCPv6)                                                |
| RFC 3319 | Dynamic Host Configuration Protocol (DHCPv6) Options for Session Initiated Protocol (SIP)<br>Servers |
| RFC 3392 | Capabilities Advertisement with BGP-4                                                                |
| RFC 3414 | User-based Security Model (USM) for version 3 of the Simple Network Management Protocol (SNMPv3)     |
| RFC 3484 | Default Address Selection for Internet Protocol version 6 (IPv6)                                     |
| RFC 3513 | Internet Protocol Version 6 (IPv6) Addressing Architecture                                           |
| RFC 3576 | Change of Authorization                                                                              |
| RFC 3587 | IPv6 Global Unicast Address Format                                                                   |
| RFC 3590 | Source Address Selection for the Multicast Listener Discovery (MLD) Protocol                         |
| RFC 3596 | DNS Extensions to Support IP Version 6                                                               |
| RFC 3633 | DHCP IPv6 Prefix Delegation                                                                          |
| RFC 3646 | DNS Configuration options for Dynamic Host Configuration Protocol for IPv6 (DHCPv6)                  |
| RFC 3697 | IPv6 Flow Label Specification                                                                        |
| RFC 3736 | Stateless DHCP Service for IPv6                                                                      |

| RFCs     | Title                                                                                                    |
|----------|----------------------------------------------------------------------------------------------------|
| RFC 3756 | IPv6 Neighbor Discovery (ND) Trust Models and Threats                                                                                          |
| RFC 3759 | RObust Header Compression (ROHC): Terminology and Channel Mapping Examples                                                                     |
| RFC 3775 | Mobility Support in IPv6                                                                                                    |
| RFC 3810 | Multicast Listener Discovery Version 2 (MLDv2) for IPv6                                                                                        |
| RFC 3846 | Mobile IPv4 Extension for Carrying Network Access Identifiers                                                                                  |
| RFC 3879 | Deprecating Site Local Addresses                                                                                                    |
| RFC 3898 | Network Information Service (NIS) Configuration Options for Dynamic Host Configuration<br>Protocol for IPv6 (DHCPv6)                           |
| RFC 3954 | Cisco Systems NetFlow Services Export Version 9                                                                                                |
| RFC 3956 | Embedding the Rendezvous Point (RP) Address in an IPv6 Multicast Address                                                                       |
| RFC 3963 | Network Mobility (NEMO) Basic Support Protocol                                                                                                 |
| RFC 3971 | SEcure Neighbor Discovery (SEND)                                                                                                    |
| RFC 3972 | Cryptographically Generated Addresses (CGA)                                                                                                    |
| RFC 4007 | IPv6 Scoped Address Architecture                                                                                                    |
| RFC 4075 | Simple Network Time Protocol (SNTP) Configuration Option for DHCPv6                                                                            |
| RFC 4087 | IP Tunnel MIB                                                                                                    |
| RFC 4091 | The Alternative Network Address Types (ANAT) Semantics for the Session Description Protocol (SDP) Grouping Framework                           |
| RFC 4092 | Usage of the Session Description Protocol (SDP) Alternative Network Address Types (ANAT)<br>Semantics in the Session Initiation Protocol (SIP) |
| RFC 4109 | Algorithms for Internet Key Exchange version 1 (IKEv1)                                                                                         |
| RFC 4191 | Default Router Preferences and More-Specific Routes                                                                                            |
| RFC 4193 | Unique Local IPv6 Unicast Addresses                                                                                                    |
| RFC 4214 | Intra-Site Automatic Tunnel Addressing Protocol (ISATAP)                                                                                       |
| RFC 4242 | Information Refresh Time Option for Dynamic Host Configuration Protocol for IPv6 (DHCPv6)                                                      |
| RFC 4282 | The Network Access Identifier                                                                                                    |
| RFC 4283 | Mobile Node Identifier Option for Mobile IPv6                                                                                                  |
| RFC 4285 | Authentication Protocol for Mobile IPv6                                                                                                    |
| RFC 4291 | IP Version 6 Addressing Architecture                                                                                                    |

| RFCs     | Title                                                                                                  |
|----------|----------------------------------------------------------------------------------------------------|
| RFC 4292 | IP Forwarding Table MIB                                                                                |
| RFC 4293 | Management Information Base for the Internet Protocol (IP)                                             |
| RFC 4302 | IP Authentication Header                                                                               |
| RFC 4306 | Internet Key Exchange (IKEv2) Protocol                                                                 |
| RFC 4308 | Cryptographic Suites for IPsec                                                                         |
| RFC 4364 | BGP MPLS/IP Virtual Private Networks (VPNs)                                                            |
| RFC 4382 | MPLS/BGP Layer 3 Virtual Private Network (VPN) Management Information Base                             |
| RFC 4443 | Internet Control Message Protocol (ICMPv6) for the Internet Protocol Version 6 (IPv6)<br>Specification |
| RFC 4552 | Authentication/Confidentiality for OSPFv3                                                              |
| RFC 4594 | Configuration Guidelines for DiffServ Service Classes                                                  |
| RFC 4601 | Protocol Independent Multicast - Sparse Mode (PIM-SM): Protocol Specification                          |
| RFC 4610 | Anycast-RP Using Protocol Independent Multicast (PIM)                                                  |
| RFC 4649 | Dynamic Host Configuration Protocol for IPv6 (DHCPv6) Relay Agent Remote-ID Option                     |
| RFC 4659 | BGP-MPLS IP Virtual Private Network (VPN) Extension for IPv6 VPN                                       |
| RFC 4724 | Graceful Restart Mechanism for BGP                                                                     |
| RFC 4798 | Connecting IPv6 Islands over IPv4 MPLS Using IPv6 Provider Edge Routers (6PE)                          |
| RFC 4818 | RADIUS Delegated-IPv6-Prefix Attribute                                                                 |
| RFC 4861 | Neighbor Discovery for IP version 6 (IPv6)                                                             |
| RFC 4862 | IPv6 Stateless Address Autoconfiguration                                                               |
| RFC 4884 | Extended ICMP to Support Multi-Part Messages                                                           |
| RFC 4885 | Network Mobility Support Terminology                                                                   |
| RFC 4887 | Network Mobility Home Network Models                                                                   |
| RFC 5015 | Bidirectional Protocol Independent Multicast (BIDIR-PIM)                                               |
| RFC 5059 | Bootstrap Router (BSR) Mechanism for Protocol Independent Multicast (PIM)                              |
| RFC 5072 | IPv6 over PPP                                                                                          |
| RFC 5095 | Deprecation of Type 0 Routing Headers in IPv6                                                          |
| RFC 5120 | M-ISIS: Multi Topology (MT) Routing in Intermediate System to Intermediate Systems (IS-ISs)            |

| RFCs     | Title                                                                                                    |
|----------|----------------------------------------------------------------------------------------------------|
| RFC 5130 | A Policy Control Mechanism in IS-IS Using Administrative Tags                                                 |
| RFC 5187 | OSPFv3 Graceful Restart                                                                                       |
| RFC 5213 | Proxy Mobile IPv6                                                                                             |
| RFC 5308 | Routing IPv6 with IS-IS                                                                                       |
| RFC 5340 | OSPF for IPv6                                                                                                 |
| RFC 5460 | DHCPv6 Bulk Leasequery                                                                                        |
| RFC 5643 | Management Information Base for OSPFv3                                                                        |
| RFC 5838 | Support of Address Families in OSPFv3                                                                         |
| RFC 5844 | IPv4 Support for Proxy Mobile IPv6                                                                            |
| RFC 5845 | Generic Routing Encapsulation (GRE) Key Option for Proxy Mobile IPv6                                          |
| RFC 5846 | Binding Revocation for IPv6 Mobility                                                                          |
| RFC 5881 | Bidirectional Forwarding Detection (BFD) for IPv4 and IPv6 (Single Hop)                                       |
| RFC 5905 | Network Time Protocol Version 4: Protocol and Algorithms Specification                                        |
| RFC 5969 | IPv6 Rapid Deployment on IPv4 Infrastructures (6RD) Protocol Specification                                    |
| RFC 6105 | IPv6 Router Advertisement Guard                                                                               |
| RFC 6620 | FCFS SAVI: First-Come, First-Served Source Address Validation Improvement for Locally Assigned IPv6 Addresses |